## Università degli Studi di Padova

Dipartimento di Matematica "Tullio Levi-Civita"

Corso di Laurea in Informatica

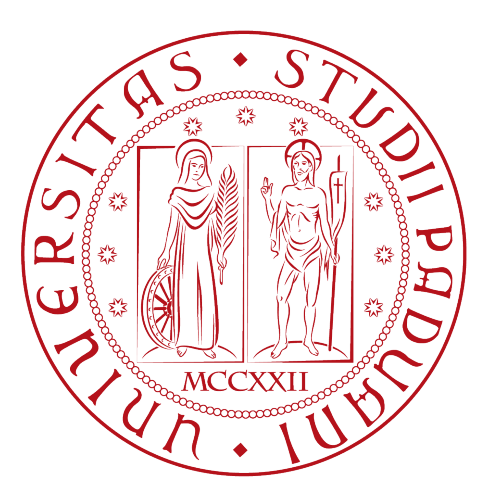

## ADeQA: una Progressive Web App per il controllo qualità manuale in filiere produttive industriali

Tesi di laurea

Relatore Prof. Vardanega Tullio

> Laureando Cusin Matteo

Anno Accademico 2022/2023

Cusin Matteo: ADeQA: una Progressive Web App per il controllo qualità manuale in filiere produttive industriali, Tesi di laurea, © Dicembre 2023.

Dedicato a Giulia Cecchettin, coetanea a cui la vita è stata ingiustamente sottratta poco prima della conclusione degli studi universitari. Che la terra le sia lieve.

## <span id="page-4-3"></span>Sommario

L'elaborato descrive i processi, gli strumenti e le metodologie coinvolte nello sviluppo di una *Progressive Web App<sup>[1](#page-4-0)</sup>*, ovvero di un'applicazione *web* sviluppata per fornire un'esperienza simile a quella offerta da un'applicazione nativa, atta all'inserimento manuale di dati relativi al controllo qualità<sup>[2](#page-4-1)</sup> di filiere produttive<sup>[3](#page-4-2)</sup> industriali. Nel dominio applicativo di interesse dell'elaborato:

- Controllo qualità: è un processo atto a garantire che i prodotti / i servizi richiesti soddisfino degli standard prefissati;
- Filiera produttiva: è la sequenza delle lavorazioni, effettuate in successione, aventi come fine la trasformazione delle materie prime in un prodotto finito (ingl. supply chain).

Il prodotto software, sviluppato nel corso del tirocinio presso l'azienda Trizeta S.r.l  $(d'$ ora in avanti  $Trizeta$  ha la peculiarità di doversi integrare in un software già presente nella suite aziendale e, al tempo stesso, essere in grado di eseguire in maniera del tutto indipendente replicando, all'occorrenza, alcune delle funzionalità presenti in esso.

## Struttura del testo

Il corpo principale della relazione è suddiviso in 4 capitoli:

- [Il primo capitolo](#page-12-0) descrive il contesto in cui sono state svolte le attività di tirocinio curricolare, concludendo con una riflessione relativa al rapporto tra l'azienda ospitante e l'innovazione all'interno di processi e strumenti aziendali;
- [Il secondo capitolo](#page-18-0) approfondisce le motivazioni che hanno consentito l'unione delle volontà del proponente e del sottoscritto al fine di acquisire nuove conoscenze e competenze (per il sottoscritto) e risolvere determinati bisogni relativi al dominio aziendale (per Trizeta);
- [Il terzo capitolo](#page-26-0) descrive i processi, gli strumenti e le modalità di esecuzione delle attività lavorative, oltre ai risultati conseguiti;
- [Il quarto capitolo](#page-58-0) esegue una retrospettiva sul progetto, mettendo in relazione le competenze acquisite durante il percorso didattico e le competenze richieste dal tirocinio curricolare.

<span id="page-4-0"></span><sup>1</sup>[Progressive Web App](#page-66-0)

<span id="page-4-1"></span><sup>&</sup>lt;sup>2</sup>[Controllo qualità](#page-64-0)

<span id="page-4-2"></span><sup>3</sup>[Filiera produttiva](#page-65-0)

Di seguito all'ultimo capitolo, si trovano le sezioni:

- Acronimi e abbreviazioni: ogni voce di questa sezione contiene un collegamento al relativo termine nel Glossario;
- Glossario: contiene le definizioni dei termini specifici di dominio, con i collegamenti (se presenti) ai relativi acronimi o abbreviazioni; dopo ogni definizione, vengono resi disponibili dei collegamenti alle pagine in cui essi sono utilizzati;
- Bibliografia: in questa sezione specifico le fonti di informazione utilizzate per dare definizione ad un concetto, indicando eventuali collegamenti ipertestuali esterni, porzione di testo in cui sono state citate e termine al quale si riferiscono.

## Convenzioni tipografiche

Riguardo la stesura del testo, ho adottato le seguenti convenzioni tipografiche:

- Gli acronimi, le abbreviazioni e i termini ambigui o di uso non comune menzionati vengono definiti nel capitolo Glossario:
	- Al primo utilizzo di uno dei termini precedentemente indicati, verrà fornita un'essenziale definizione in sede di utilizzo;
	- Il solo primo utilizzo di uno dei termini di cui sopra sarà accompagnato da una nota a piè di pagina contenente il riferimento al termine nel capitolo Glossario.
- Stile corsivo per i termini in lingua straniera, nomi propri ed i termini facenti parte del gergo tecnico;
- Stile grassetto per il nome dell'azienda ospitante del periodo di tirocinio, i nomi dei capitoli del documento ed i termini chiave delle attività di tirocinio;
- Stile grassetto per le parole rilevanti in sezioni molto ampie di testo;
- Stile grassetto per i termini che definiscono da soli le voci di un elenco (sia esso numerato o puntato);
- Ogni voce di un elenco (puntato e numerato) si conclude con un punto e virgola ad eccezione dell'ultima voce, che terminerà con un punto;
- Colore rosso e *font* monospaziato per ogni collegamento a pagine  $web$ ;
- Font monospaziato per gli elementi di codice sorgente;
- Le fonti delle immagini sono inserite come nota a piè di pagina, contenente il link della pagina web principale di appartenenza.

## Ringraziamenti

Innanzitutto, desidero esprimere la mia gratitudine al Prof. Vardanega Tullio, tutor del tirocinio curricolare e relatore della mia tesi di laurea, per il continuo sostegno e la disponibilità dimostrati a partire dal primo semestre del terzo anno, durante il corso "Ingegneria del Software" da Egli presieduto.

Ringrazio di cuore tutto il team Trizeta per avermi fatto sentire parte integrante del gruppo ed avermi dato la possibilità di eseguire le attività in un ambiente sereno e stimolante.

Desidero ringraziare con affetto chi mi è stato vicino durante gli anni di studio, in particolar modo mia sorella Sabrina ed i miei zii Marina e Rossano per il costante sostegno e la fiducia riposta in me.

Ho desiderio di ringraziare i miei amici, in particolare Annalisa e Nicola, per i momenti di crescita personale e professionale condivisi ed i legami maturati.

Padova, Dicembre 2023 Cusin Matteo

# Indice

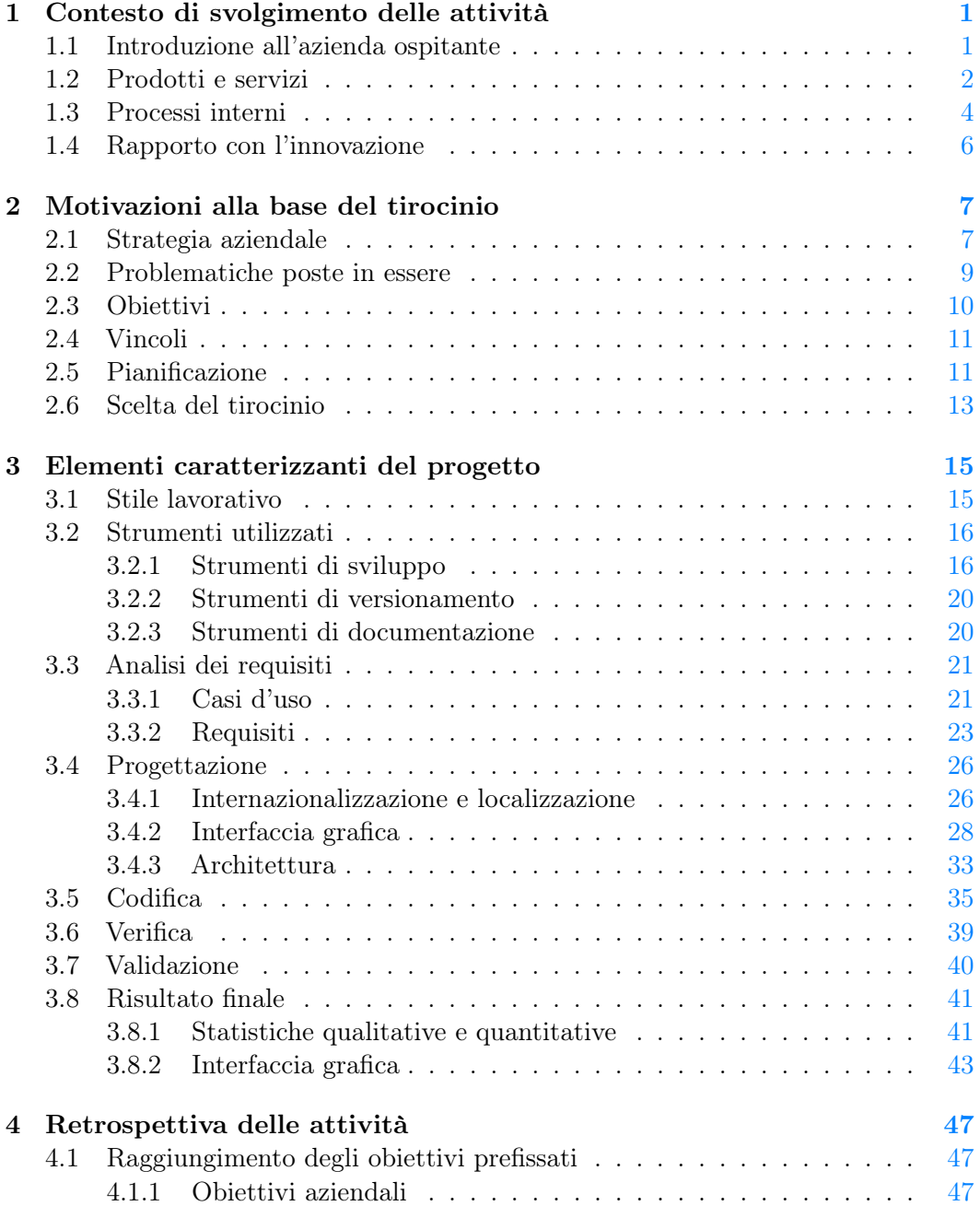

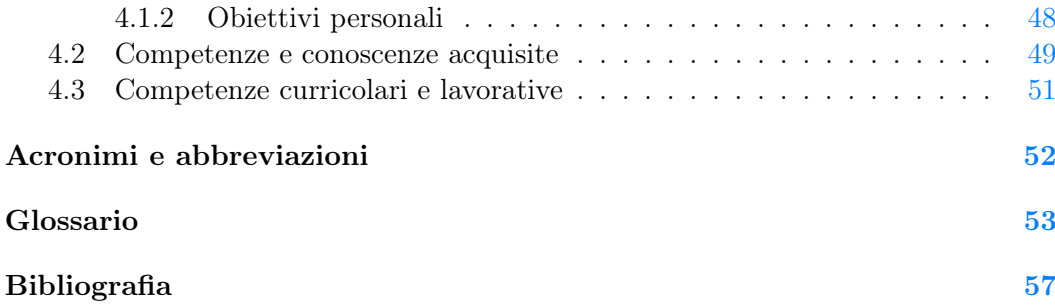

# Elenco delle figure

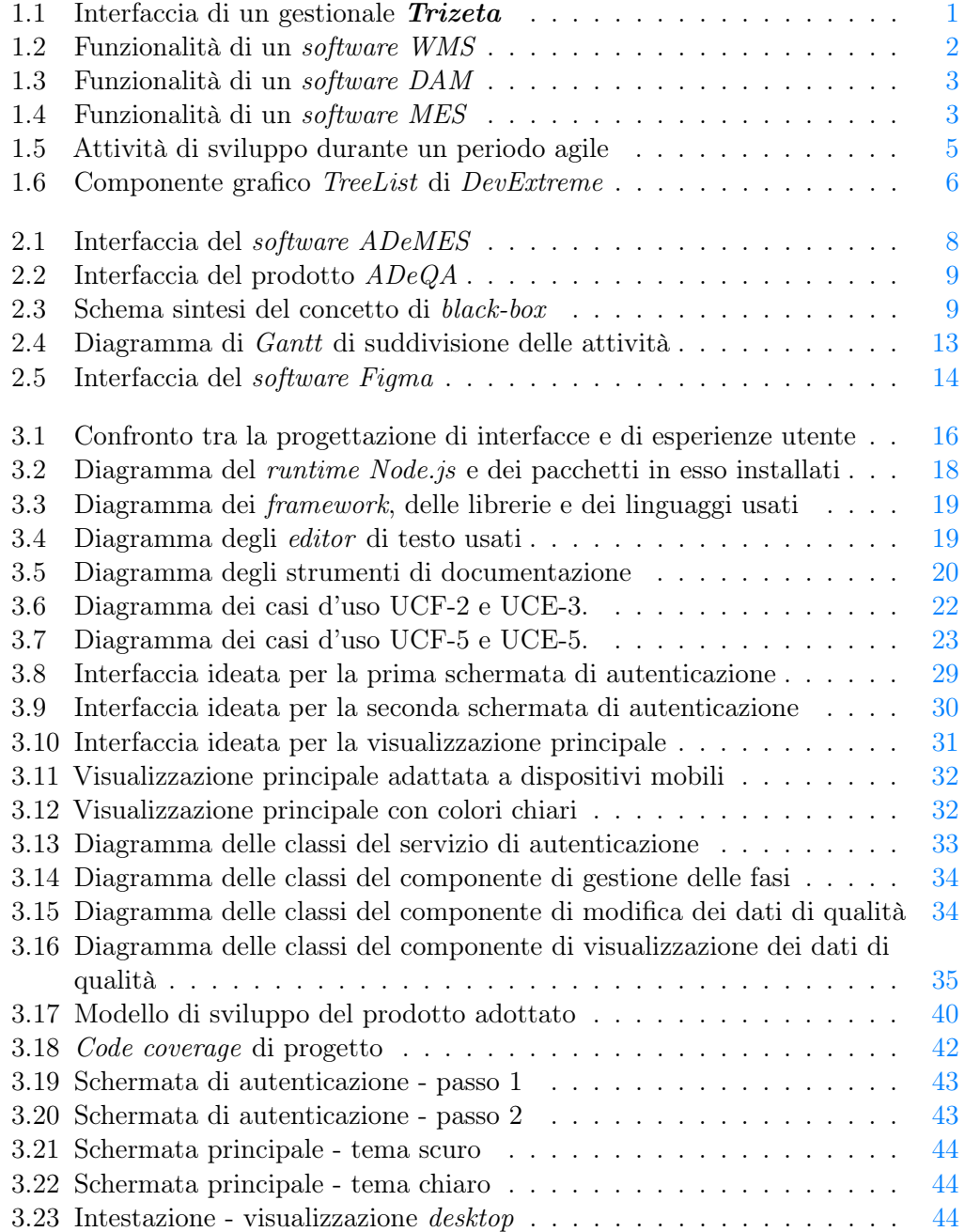

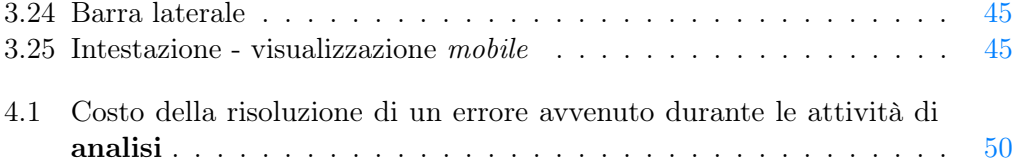

# Elenco delle tabelle

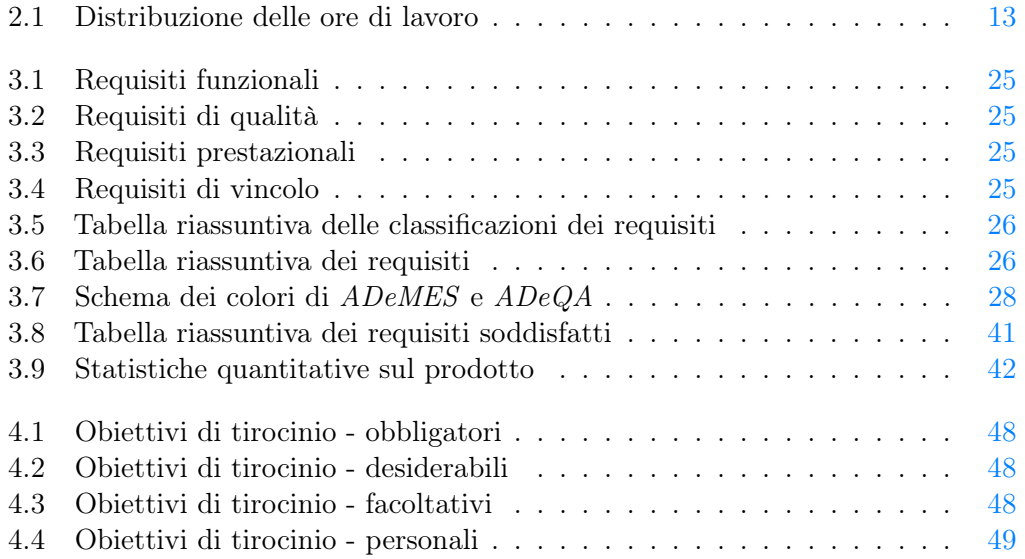

## <span id="page-12-6"></span><span id="page-12-0"></span>Capitolo 1

## Contesto di svolgimento delle attività

Questo capitolo introduce *Trizeta*, azienda ospitante del tirocinio, e fornisce informazioni relative al settore in cui essa opera (quindi anche ai beni e servizi offerti), al suo rapporto con l'introduzione di novità / con il miglioramento di processi e strumenti già in uso ed ai processi in essa utilizzati.

Le informazioni riportate di seguito sono frutto di osservazioni personali, dialoghi avuti nel corso del tirocinio e ricerche svolte in totale autonomia.

## <span id="page-12-1"></span>1.1 Introduzione all'azienda ospitante

<span id="page-12-2"></span>**Trizeta** è una software house<sup>[4](#page-12-3)</sup>, ovvero un'azienda che si occupa dello sviluppo e della commercializzazione di software, specializzata nella consulenza e nello sviluppo di prodotti per aziende che desiderano l'automazione (totale o parziale) delle proprie attività industriali (compresa la gestione del magazzino); essa consente inoltre alle aziende clienti di gestire le proprie risorse digitali multimediali (i cosiddetti digital  $\:$ ssets<sup>[5](#page-12-4)</sup>).

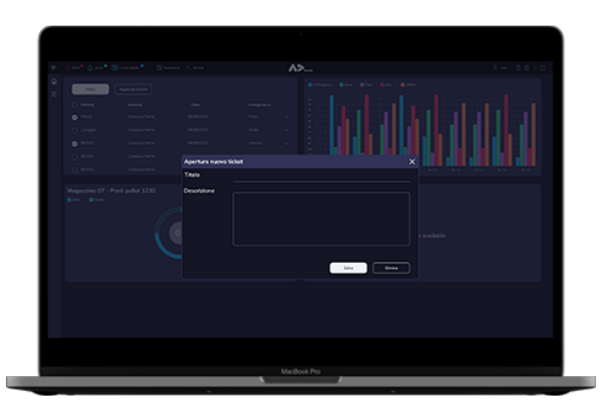

Figura 1.1: Interfaccia di un gestionale  $Trizeta<sup>6</sup>$  $Trizeta<sup>6</sup>$  $Trizeta<sup>6</sup>$ 

<span id="page-12-3"></span><sup>&</sup>lt;sup>4</sup>[Software house](#page-66-1)

<span id="page-12-4"></span><sup>5</sup>[Digital asset](#page-64-2)

<span id="page-12-5"></span><sup>6</sup>Fonte: [https://trizeta.com](https://trizeta.com/ade-mes/)

<span id="page-13-8"></span>L'azienda è ubicata a Monselice (Padova) e dispone all'incirca di una decina di dipendenti IT[7](#page-13-2) (informatici) tra loro eterogenei per anni di esperienza nel settore informatico, età anagrafica, e *stack* tecnologico<sup>[8](#page-13-3)</sup> abitualmente utilizzato (tecnologie utilizzate e ambito di utilizzo delle stesse).

Recentemente Trizeta è entrata a far parte di SYS-DAT Group: è un gruppo di aziende specializzate nello sviluppo e manutenzione di prodotti software rivolti ad aziende appartenenti a vari settori quali il settore moda (settore di origine di SYS-DAT, azienda fondatrice del gruppo) ed il settore alimentare.

## <span id="page-13-0"></span>1.2 Prodotti e servizi

Come già indicato nella sezione precedente, Trizeta intrattiene relazioni commerciali esclusivamente di tipo  $B2B^9$  $B2B^9$ : questa visione si riflette inevitabilmente sui prodotti offerti e sull'insieme dei requisiti utente soddisfatti dai prodotti commercializzati. Di seguito, un breve elenco di software che ho potuto visionare personalmente e, relativamente all'ultima voce in lista, studiare ai fini di comprendere meglio le finalità dello stage e la visione dell'azienda:

<span id="page-13-1"></span>•  $ADEWMS$ : è un  $WMS^{10}$  $WMS^{10}$  $WMS^{10}$  (gestionale relativo al contenuto e alle attività di magazzino) in grado di integrarsi con *software*  $ERP<sup>11</sup>$  $ERP<sup>11</sup>$  $ERP<sup>11</sup>$  (gestionale per tutti i processi aziendali) e gestire ordini commerciali, consegne e relativa documentazione;

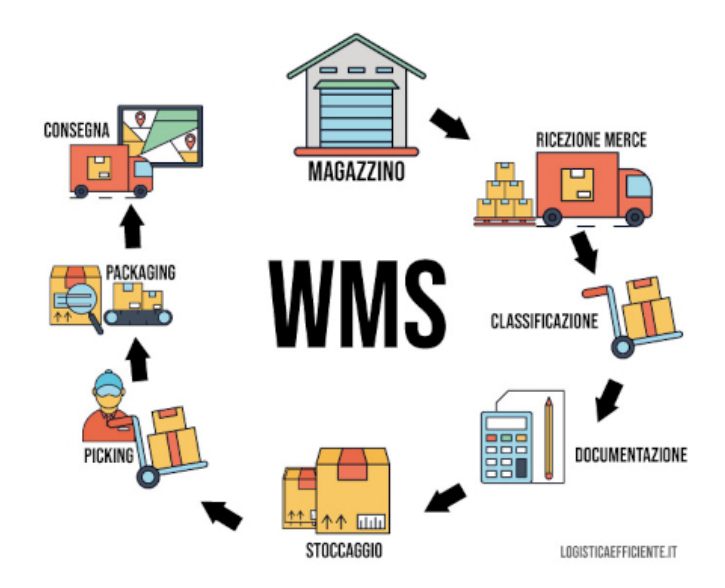

Figura 1.2: Attività gestite da un software [WMS](#page-67-0) [12](#page-13-7)

- <span id="page-13-2"></span>7 [Information Technology](#page-63-1) (IT)
- <span id="page-13-3"></span> $8$ *Stack* [tecnologico](#page-67-1)
- <span id="page-13-4"></span><sup>9</sup>[Business to business](#page-64-3)
- <span id="page-13-5"></span><sup>10</sup>[Warehouse management system](#page-67-0)
- <span id="page-13-6"></span><sup>11</sup>[Enterprise resource planning](#page-65-1)
- <span id="page-13-7"></span><sup>12</sup>Fonte: [https://www.logisticaefficiente.it](https://www.logisticaefficiente.it/wiki-logistica/magazzino/wms-warehouse-management-system.html)

#### <span id="page-14-6"></span>1.2. PRODOTTI E SERVIZI 3

<span id="page-14-0"></span>•  $P_{4}NDOR_{4}$ : è un  $DAM^{13}$  $DAM^{13}$  $DAM^{13}$  (gestionale per *[digital assets](#page-64-2)*, risorse digitali, aziendali) con possibilità di richiedere delle risorse direttamente a Trizeta;

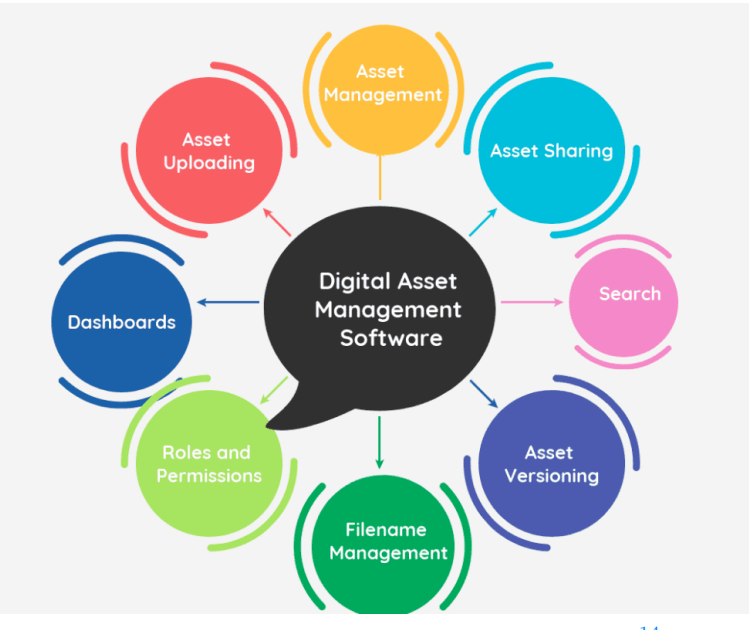

Figura 1.3: Funzionalità di un $\it{softmax}$   $\it{DAM}$  $\it{DAM}$  $\it{DAM}$   $^{14}$  $^{14}$  $^{14}$ 

<span id="page-14-1"></span> <br>•  $ADeMES$ : è un  $MES^{15}$  $MES^{15}$  $MES^{15}$  (software di gestione delle attività produttive aziendali) di particolare interesse in quanto direttamente coinvolto ai fini del tirocinio.

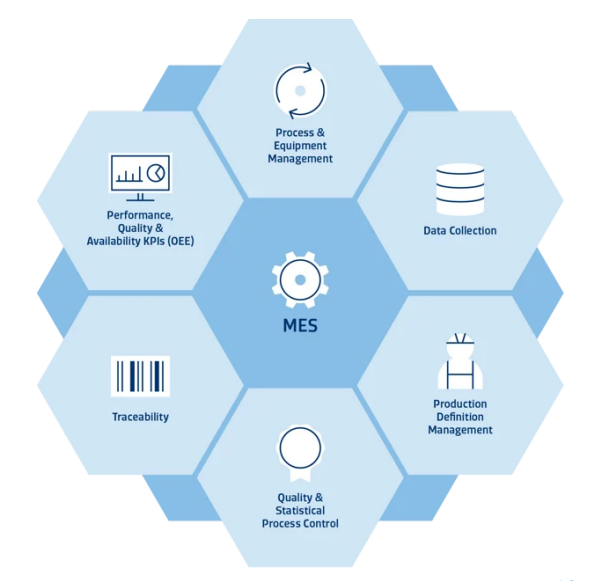

Figura 1.4: Funzionalità di un software [MES](#page-65-3) [16](#page-14-5)

<span id="page-14-2"></span> $13$ [Digital asset management](#page-65-2)

<span id="page-14-3"></span><sup>14</sup>Fonte: [https://vitolavecchia.altervista.org/](https://vitolavecchia.altervista.org/che-cose-come-funzione-e-vantaggi-della-gestione-delle-risorse-digitali-dam-in-informatica/)

<span id="page-14-4"></span><sup>&</sup>lt;sup>15</sup> [Manufacturing execution system](#page-65-3)

<span id="page-14-5"></span><sup>16</sup>Fonte: [https://www.systema.com](https://www.systema.com/blog/build-or-buy-your-next-mes)

<span id="page-15-2"></span>ADeMES è dotato delle seguenti caratteristiche (rilevanti ai fini del tirocinio):

- Presenza di un'area personale per ogni operatore (lavoratore in linea di produzione);
- Lista di "fasi" di lavorazione attive (schedulate o in esecuzione);
- Possibilità di allegare documenti e note testuali ad ogni fase di lavorazione attiva; queste funzionalità hanno molteplici scopi e, tra questi, vi era anche la registrazione di dati di qualità prima dell'inizio del periodo di tirocinio.

## <span id="page-15-0"></span>1.3 Processi interni

Il team aziendale utilizza un modello di ciclo di vita del software detto agile, ovvero ha una visione orientata all'ottimizzazione del flusso di lavoro (evitando tempi morti e uso di risorse senza ottenere valore in cambio), e consentire una risposta rapida alle variazioni delle esigenze del cliente anche in stadi avanzati dello sviluppo.

- Gestione di progetto: in relazione alla gestione di progetto, ho potuto assistere (direttamente o indirettamente) alle seguenti attività:
	- Definizione degli obiettivi e delle risorse: la definizione degli obiettivi e delle risorse di progetto avviene dopo dialogo diretto con le industrie clienti coinvolte nel progetto: in questa occasione si cerca di analizzare a fondo i risultati desiderati e le modalità di raggiungimento degli stessi;
	- Pianificazione: la pianificazione delle attività avviene a partire dalla definizione degli obiettivi e delle risorse di progetto (previo dialogo, come precedentemente indicato) basandosi su esperienze pregresse e sulla disponibilità di capitale umano e risorse economiche;
	- Comunicazione con gli *stakeholders*<sup>[17](#page-15-1)</sup>: la comunicazione con i "portatori d'interesse" (coloro i quali hanno interesse nella buona riuscita del progetto) avviene tramite colloquio (preferibilmente in prsenza, online in caso di necessità) ed è fondamentale per dare prova di avanzamento tangibile nei modi e tempi indicati o, in caso contrario, motivare eventuali discrepanze tra la pianificazione e la realtà.
- Sviluppo: le attività qui descritte sono svolte ciclicamente in periodi di tempo più o meno ampi, la cui ampiezza deriva dagli obiettivi prefissati per il singolo periodo.
	- Analisi dei requisiti: l'attività di analisi dei requsiti, come da metodologia agile, viene eseguita dopo aver dialogato con il cliente (inizialmente in una sede del cliente, data la frequente presenza di vincoli hardware dovuti al settore in cui Trizeta opera); i bisogni espressi vengono modellati in user-stories (brevi descrizioni di una caratteristica / funzionalità del software, scritta dal punto di vista dell'utente finale o del cliente) e successivamente raffinati fino all'ottenimento di requisiti utente;

<span id="page-15-1"></span> $17$ [Stakeholder](#page-67-2)

- Progettazione: l'attività di progettazione si basa sui requisiti utente del punto precedente ed ha il fine di ideare la struttura del software richiesto perseguendo certi scopi (quali possono essere la mantenibilità del codice e l'usabilità);
- Codifica: l'attività di codifica è conseguenza della progettazione e serve per creare il prodotto come da specifica;
- Verifica: l'attività di verifica serve per constatare che effettivamente il prodotto esegue come da progettazione; questa attività si basa su test automatizzati e manuali (la seconda tipologia è usata in particolare per verificare che determinate funzionalità grafiche dei prodotti siano funzionanti su dispositivi diversi, dato che molti prodotti *Trizeta* devono funzionare su tablet e garantire l'usabilità su smartphone);
- Validazione: l'attività di validazione si concretizza con un incontro assieme ad alcuni rappresentanti dell'azienda cliente: essi stabiliscono se l'avanzamento prodotto durante il periodo di attività ha soddisfatto (quindi vi è accettazione dell'avanzamento proposto) o meno (vi è rifiuto totale/parziale delle modifiche effettuate al prodotto) le aspettative e gli accordi presi all'inizio.

<span id="page-16-0"></span>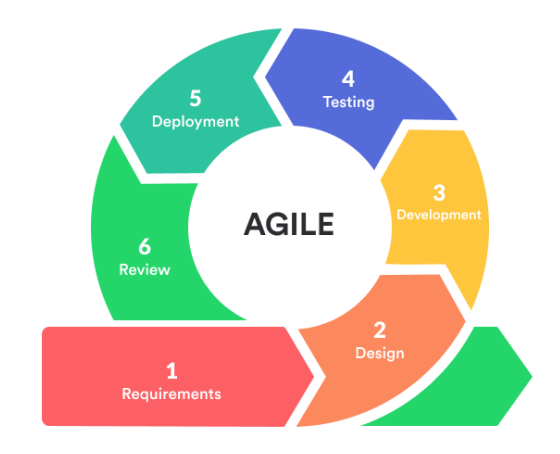

Figura 1.5: Attività di sviluppo durante un periodo agile<sup>[18](#page-16-1)</sup>

#### • Manutenzione

- Risoluzione di problemi: l'azienda ospitante si avvale di un sistema di ticketing per la gestione delle segnalazioni (disservizi o anomalie) e comunicazione della loro risoluzione, limitando al minimo i contatti sincroni (non sempre possibili in tempi utili alla risoluzione del problema);
- Cambiamenti evolutivi: in Trizeta i cambiamenti evolutivi possono avere origine da un'esigenza espressa da un cliente, da un'idea di un dipendente o dall'aggiornamento di librerie e framework utilizzati; la valutazione di un cambiamento è (per quanto ho potuto osservare) un momento in cui ognuno può esprimere un parere motivato.

<span id="page-16-1"></span><sup>18</sup>Fonte: [https://mlsdev.com](https://mlsdev.com/blog/agile-sdlc)

### <span id="page-17-5"></span><span id="page-17-0"></span>1.4 Rapporto con l'innovazione

**Trizeta** ha manifestato a più riprese il suo rapporto con l'innovazione<sup>[19](#page-17-2)</sup> (ovvero l'introduzione di novità e il miglioramento di processi e tecnologie impiegati) nel corso del rapporto lavorativo intercorso:

- ADeGO: questo software è stato sviluppato per consentire servizi di assistenza da remoto tramite realtà aumentata<sup>[20](#page-17-3)</sup> (una tecnica per aggiungere informazioni alla realtà circostante all'utente, utilizzando adeguati supporti visivi), un settore non ancora diventato mainstream ma a mio avviso molto promettente in ottica sanitaria, militare e industriale dato il ridotto movimento fisico e le tempistiche richieste per ottenere il contenuto informativo;
- Sperimentazione: al termine delle attività di tirocinio, ho potuto provare ad integrare il prodotto sviluppato con la libreria di componenti grafici DevExtreme; ho potuto riferire al responsabile del tirocinio un parere personale in merito alla semplicità di adozione e all'apporto che essa potrebbe dare ai prodotti aziendali in base al suo uso.

<span id="page-17-1"></span>

| <b>E</b> Full Name       | Position                  | <b>Hire Date</b> | Address                      | Productivity Index |
|--------------------------|---------------------------|------------------|------------------------------|--------------------|
| John Heart               | CEO                       |                  | 1/15/1995 351 S Hill St.     |                    |
| Sandra Johnson           | COO                       |                  | 5/14/2012 3801 Chester Ave.  |                    |
| <b>Robert Reagan</b>     | <b>Shipping Manager</b>   |                  | 11/8/2002 4 Westmoreland Pl. |                    |
| <b>Greta Sims</b>        | <b>Shipping Assistant</b> |                  | 4/23/1998 547 Pacific St.    | $\bullet$          |
| <b>Brett Wade</b>        | <b>Shipping Assistant</b> | 3/6/2009         | 1120 Old Mill Rd.            |                    |
| Olivia Peyton            | <b>Shipping Assistant</b> | 5/11/2005        | 4600 N Virginia Rd.          |                    |
| Cynthia Stanwick         | CTO                       |                  | 8/11/2009 424 N Main St.     |                    |
| <b>Kevin Carter</b>      | IT Manager                | 3/24/2008        | 2211 Bonita Dr.              |                    |
| Kent Samuelson           | <b>Support Manager</b>    | 4/22/2009        | 12100 Mora Dr                |                    |
| ţ<br><b>Kevin Carter</b> | <b>Support Manager</b>    | 3/24/2008        | 3801 Chester Ave.            |                    |
| Kent Samuelson           | <b>Support Manager</b>    |                  | 4/22/2009 4 Westmoreland Pl. |                    |
|                          |                           |                  |                              |                    |

Figura 1.6: Componente grafico TreeList di DevExtreme[21](#page-17-4)

L'innovazione aziendale, dato l'ultimo punto del precedente elenco, è strettamente legata ai tirocini curricolari: il tempo a disposizione degli stagisti è usato anche per eseguire operazioni di prototipazione, valutando più o meno in profondità strumenti da poter adottare per futuri progetti e acquisendo un minimo di esperienza nell'ambito.

<span id="page-17-2"></span><sup>19</sup>[Innovazione](#page-65-4)

<span id="page-17-3"></span> $\rm{^{20}Realt\ddot{a}}$ aumentata

<span id="page-17-4"></span><sup>21</sup>Fonte: [https://js.devexpress.com](https://js.devexpress.com/Angular/)

## <span id="page-18-2"></span><span id="page-18-0"></span>Capitolo 2

## Motivazioni alla base del tirocinio

Questo capitolo discute le motivazioni che hanno portato al compimento del percorso di tirocinio curricolare, dal punto di vista aziendale (si propone quella che, a mio parere, è la visione di Trizeta) e dal mio punto di vista, descrivendo i vincoli, gli obiettivi e le esigenze che il progetto proposto punta a soddisfare.

## <span id="page-18-1"></span>2.1 Strategia aziendale

In base a quanto ho potuto osservare e capire durante il periodo di stage, la strategia di gestione dei tirocini curricolari dell'azienda ospitante persegue i seguenti obiettivi:

- Innovazione: come riportato al termine della sezione  $\S 1.4$ , l['innovazione](#page-65-4) (ovvero l'introduzione di miglioramenti e novità) negli strumenti e nelle tecnologie utilizzate, motivata da esigenze produttive o di mercato, può avvalersi (come nel mio caso) del parere motivato del tirocinante tenendo conto del grado di maturità e delle caratteristiche del lavoro svolto per testare le novità da introdurre;
- Integrazione di prodotti esistenti: il parco software Trizeta è vasto (in relazione alle dimensioni dell'azienda) ed eterogeneo e la clientela richiede spesso l'implementazione di nuove funzionalità per rispondere a nuove esigenze; un modo per eseguire una prima integrazione di tali funzionalità (in versione beta o di proof of concept) si basa sul lavoro di uno o più tirocinanti;

<span id="page-19-2"></span><span id="page-19-0"></span>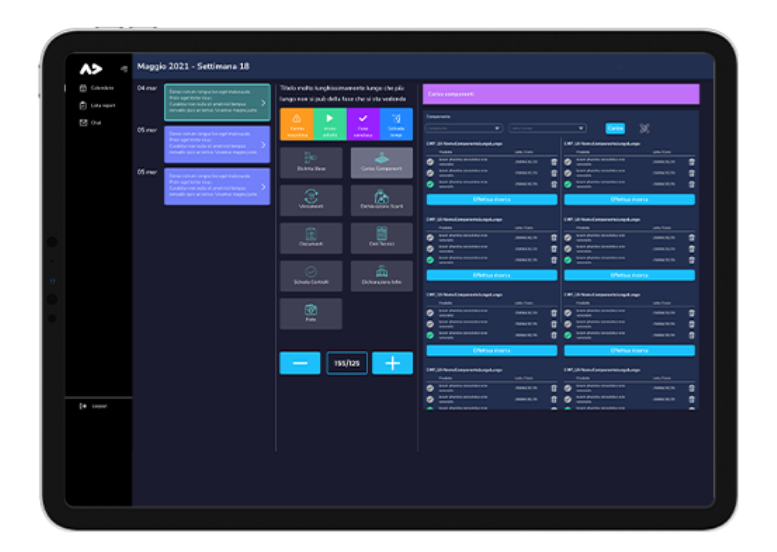

Figura 2.1: Interfaccia del software ADeMES Trizeta<sup>[22](#page-19-1)</sup>

- Creazione di nuovi prodotti: è possibile che la risposta alle nuove esigenze della clientela non sia possibile direttamente all'interno dei prodotti già esistenti (per separazione di ambito o per non compromettere la mantenibilità dei prodotti esistenti): in questo caso, concordando lo stack [tecnologico](#page-67-1) (l'insieme delle tecnologie) da usare, ho potuto implementare un prodotto prototipale ex-novo in base alle indicazioni ricevute;
- Valutazione delle competenze del tirocinante: il periodo di tirocinio è occasione di introduzione del tirocinante nel contesto aziendale e, per quanto riguarda la mia esperienza, formazione sulla visione aziendale, sui processi in atto, sulle tecnologie utilizzate e sulle abilità richieste per l'esecuzione delle attività lavorative; l'azienda ospitante fornisce quindi una formazione di base e valuta quali sono le reazioni agli stimoli (lavorativi e non) in funzione dell'inserimento del tirocinante nel team aziendale.

<span id="page-19-1"></span> $\overline{\phantom{a}^{22}\text{Fonte:}\text{ https://trized.com}}$ 

<span id="page-20-6"></span><span id="page-20-1"></span>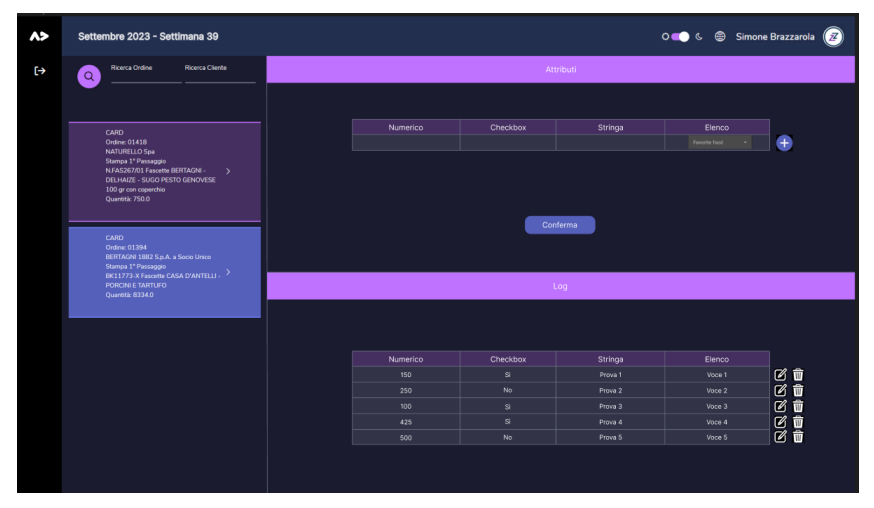

Figura 2.2: Interfaccia del prodotto ADeQA, oggetto del tirocinio

## <span id="page-20-0"></span>2.2 Problematiche poste in essere

Scopo delle mie attività di stage è la creazione di una [Progressive Web App](#page-66-0), ovvero un'applicazione web che mette a disposizione funzionalità aggiuntive rispetto a quelle offerte da un sito web (ad esempio, la fruizione dei servizi anche in modalità offline) per la raccolta di dati relativi al controllo della qualità delle linee produttive di aziende manifatturiere.

<span id="page-20-2"></span>Ogni linea produttiva è costituita da un insieme di "fasi" di lavorazione: ogni fase di lavorazione è considerabile come una *black-box*<sup>[23](#page-20-3)</sup>, ovvero un processo di cui si conoscono gli input (materia prima o semilavorati in ingresso) e gli output (semilavorati o prodotti finiti) ma non il funzionamento interno.

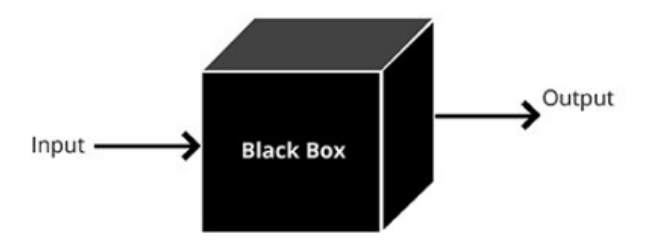

Figura 2.3: Schema sintesi del concetto di  $black-box$ <sup>[24](#page-20-4)</sup>

Ogni fase è associata a un insieme di caratteristiche (dette "attributi") relative ai prodotti in uscita dalla stessa: esse sono di interesse per comprendere se la lavorazione ha prodotto articoli utilizzabili nelle fasi successive / nello stoccaggio degli stessi o meno.

Non è noto a priori il numero nè il tipo di attributi associati a una determinata fase di lavorazione: sono tutte informazioni ottenibili tramite l'utilizzo di servizi backend<sup>[25](#page-20-5)</sup>

<span id="page-20-3"></span> $\overline{\text{23}$  [Black box](#page-64-4)

<span id="page-20-4"></span><sup>24</sup>Fonte: [https://www.quora.com](https://www.quora.com/Machine-learning-classifier-is-a-black-box-Why-does-everyone-still-use-it-1)

<span id="page-20-5"></span> $\sp{25}\normalsize$  [Backend](#page-64-5)

<span id="page-21-4"></span>(relativi alla struttura ed alla logica di persistenza) esposti dal tutor aziendale con una serie di  $API^{26}$  $API^{26}$  $API^{26}$  REST<sup>[27](#page-21-2)</sup> (astrazioni che consentono di eseguire operazioni sui dati di dominio in una architettura client - server, con la possibilità di salvare le risposte ottenute, senza memorizzare lo stato del software client).

L'obiettivo del prodotto è consentire all'utente (operatore in linea di produzione) di inserire, modificare, eliminare e visualizzare dati di controllo qualità per le fasi desiderate (in gergo tecnico, eseguire le operazioni CRUD, ovvero "Create", "Read", "Update" e"Delete", sui dati di qualità).

## <span id="page-21-0"></span>2.3 Obiettivi

Riporto le notazioni utilizzate in seguito per identificare gli obiettivi delle attività:

- O per i requisiti obbligatori, vincolanti in quanto obiettivo primario richiesto dal committente;
- D per i requisiti desiderabili, non vincolanti o strettamente necessari, ma dal riconoscibile valore aggiunto;
- F per i requisiti facoltativi, rappresentanti valore aggiunto non strettamente competitivo.

Le sigle precedentemente indicate saranno seguite da una coppia sequenziale di numeri, identificativo del requisito.

Di seguito, la lista degli obiettivi di tirocinio:

#### • Obbligatori

- O01: comprensione dei requisiti utente da soddisfare;
- O02: studio dell'interfaccia dell'applicazione ADeMES, che verrà integrata con il prodotto da sviluppare durante il tirocinio;
- O03: acquisizione della sufficiente dimestichezza con i concetti di base del framework Angular:
- O04: progettazione dell'interfaccia grafica in base allo stile dell'interfaccia dell'applicazione ADeMES;
- O05: sviluppo di una versione di base dell'applicazione web che consenta di eseguire le operazioni CRUD sui dati di qualità;
- O06: live demo della web application in un ambiente simulato;
- O07: studio e scelta (motivata) della tecnologia per la fruizione dell'applicazione in lingua inglese;
- $-$  008: il *software* deve potersi integrare nel *software* ADeMES mediante un elemento  $\leq$ iframe>  $HTML;$
- **O09**: il *software* deve poter essere eseguibile in modalità *standalone*<sup>[28](#page-21-3)</sup> (in questo caso, in grado di funzionare anche senza l'ausilio del software ADeMES).

<span id="page-21-1"></span><sup>26</sup>[Application Program Interface](#page-64-6)

<span id="page-21-2"></span><sup>27</sup>[Representational State Transfer](#page-66-3)

<span id="page-21-3"></span> $28$ [Standalone](#page-67-3)

### <span id="page-22-2"></span>• Desiderabili

- D01: ottimizzazione dei servizi esposti.
- Facoltativi
	- F01: ottimizzazione dell'esperienza utente per compatibilità con ADe-MES;
	- F02: ottimizzazione dell'interfaccia grafica, per rendere quanto più simile il prodotto a ADeMES;
	- F03: possibilità di fruizione dell'applicazione in lingua spagnola.

## <span id="page-22-0"></span>2.4 Vincoli

Il progetto si focalizza sullo sviluppo di codice relativo all'interfaccia grafica e questo aspetto caratterizza le condizioni imposte per lo svolgimento del lavoro e le aspettative sul risultato:

- Il prodotto deve essere sviluppato usando il framework Angular alla versione 16;
- Il prodotto deve essere una *[Progressive Web App](#page-66-0)* (applicazione web installabile come se fosse un'applicazione nativa);
- Il prodotto deve fare uso delle [API](#page-64-6) messe a disposizione da Trizeta, ovvero delle regole di comunicazione tra [frontend](#page-65-5) (interfaccia grafica) e [backend](#page-64-5) (software di modellazione e memorizzazione dei dati di dominio);
- Il prodotto deve essere utilizzabile dagli operatori di linea produttiva tramite dispositivi mobili (obbligatoriamente tramite tablet, facoltativamente tramite smartphone);
- Deve essere redatto un manuale utente che descriva interfaccia grafica ed esperienza utente del software sviluppato.

## <span id="page-22-1"></span>2.5 Pianificazione

Ho rispettato la pianificazione delle attività, redatta anticipatamente rispetto all'inizio del progetto e disponibile di seguito, per la maggior parte del tempo richiesto dalle attività di tirocinio: solamente l'interfacciamento coi servizi di scrittura dati è avvenuto in ritardo, data l'assenza temporanea degli stessi.

## • Prima Settimana (40 ore)

- Incontro con persone coinvolte nel progetto per discutere i requisiti e le richieste relativamente al sistema da sviluppare;
- Verifica credenziali e strumenti di lavoro assegnati;
- Presa visione dell'infrastruttura esistente;

#### 2.5. PIANIFICAZIONE 12

– Formazione sulle tecnologie adottate.

#### • Seconda Settimana - (40 ore)

- Analisi e mappatura dei servizi esistenti;
- Documentazione dell'analisi dei servizi esposti.

#### • Terza Settimana - (40 ore)

- Analisi interfaccia/esperienza utente della web application;
- Documentazione dell'analisi dell'interfaccia della web application;
- Preparazione di un prototipo dimostrativo.

#### • Quarta Settimana - (40 ore)

- Scelta della tecnologia e del framework da utilizzare;
- Conclusione della documentazione di analisi;
- Documentazione delle scelte progettuali;
- Predisposizione infrastruttura della web application.

#### • Quinta Settimana - (40 ore)

- Documentazione delle scelte progettuali;
- Sviluppo web application ed interfacciamento con i servizi di lettura dati esposti.

#### • Sesta Settimana - (40 ore)

- Conclusione della documentazione delle scelte progettuali;
- Sviluppo web application ed interfacciamento con i servizi di scrittura dati esposti.

#### • Settima Settimana - (40 ore)

- Collaudo dell'applicazione;
- Test e correzione degli eventuali errori;
- Stesura della documentazione finale.

#### • Ottava Settimana - Conclusione (40 ore)

- Conclusione del collaudo dell'applicazione;
- Conclusione test e correzione degli eventuali errori;
- Conclusione della stesura della documentazione finale.

Di seguito, la distribuzione delle ore lavorative in relazione alle macro-attività:

<span id="page-24-3"></span><span id="page-24-2"></span>

|            | Durata in ore Descrizione dell'attività                                 |  |  |
|------------|-------------------------------------------------------------------------|--|--|
| 40         | Formazione sulle tecnologie                                             |  |  |
| 200        | Definizione architettura di riferimento e relativa                      |  |  |
|            | documentazione                                                          |  |  |
|            | Analisi del problema e del dominio applicativo                          |  |  |
|            | Progettazione della piattaforma e relativi test                         |  |  |
|            | Stesura documentazione relativa ad analisi e progettazione              |  |  |
| 80         | <b>Collaudo Finale</b>                                                  |  |  |
|            | Collaudo                                                                |  |  |
|            | Stesura documentazione finale                                           |  |  |
|            | Incontro di presentazione della piattaforma con gli <i>stakeholders</i> |  |  |
|            | Live demo di tutto il lavoro di stage                                   |  |  |
| Totale ore | 320                                                                     |  |  |

Tabella 2.1: Distribuzione delle ore di lavoro

Riporto di seguito il diagramma di Gantt relativo al piano di lavoro previsto.

<span id="page-24-1"></span>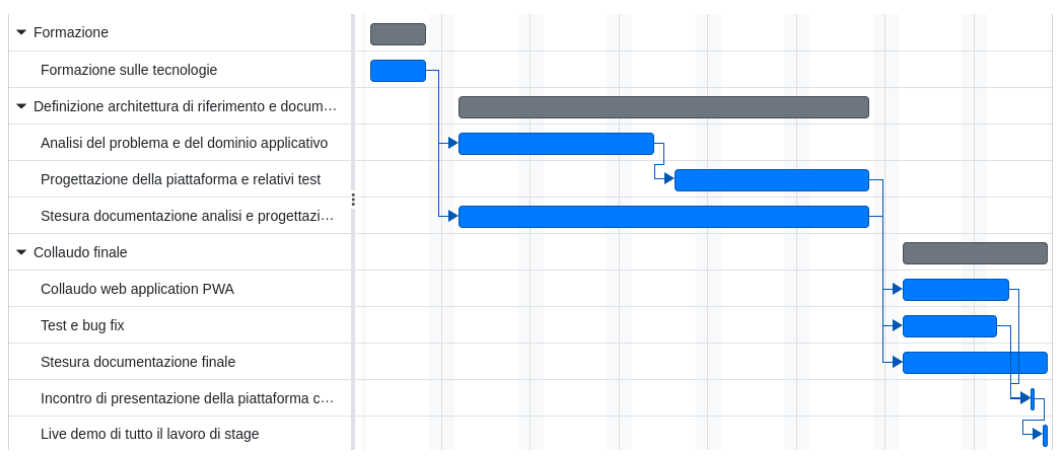

Figura 2.4: Diagramma di Gantt di suddivisione delle attività

## <span id="page-24-0"></span>2.6 Scelta del tirocinio

Le ragioni che mi hanno portato a scegliere il progetto di tirocinio curricolare offerto da Trizeta possono essere così schematizzate:

- Introduzione al mondo del lavoro (ambito informatico): nonostante i tirocini curricolari sostenuti nel corso della mia carriera scolastica, prima di questo stage non avevo mai avuto occasione di lavorare in ambito informatico, probabilmente per timore di non essere in grado di affrontare le sfide dello sviluppo di prodotti software;
- Desiderio di conoscenza di una realtà locale: avendo frequentato un istituto di istruzione superiore limitrofo alla sede aziendale, ho sempre sentito nominare Trizeta dai docenti e dai compagni di studi dato il suo coinvolgimento in attività didattiche organizzate dall'istituto scolastico;

<span id="page-25-2"></span>• Curiosità per lo sviluppo frontend: nel corso della mia esperienza universitaria, la progettazione e la realizzazione di interfacce grafiche sono state piuttosto scarne e non si sono mai confrontate con vere e proprie richieste da parte di utenti finali o persone interessate nella buona riuscita del progetto ([stakeholders](#page-67-2)) che avessero ben chiari i bisogni e le esigenze a cui dare risposta.

<span id="page-25-0"></span>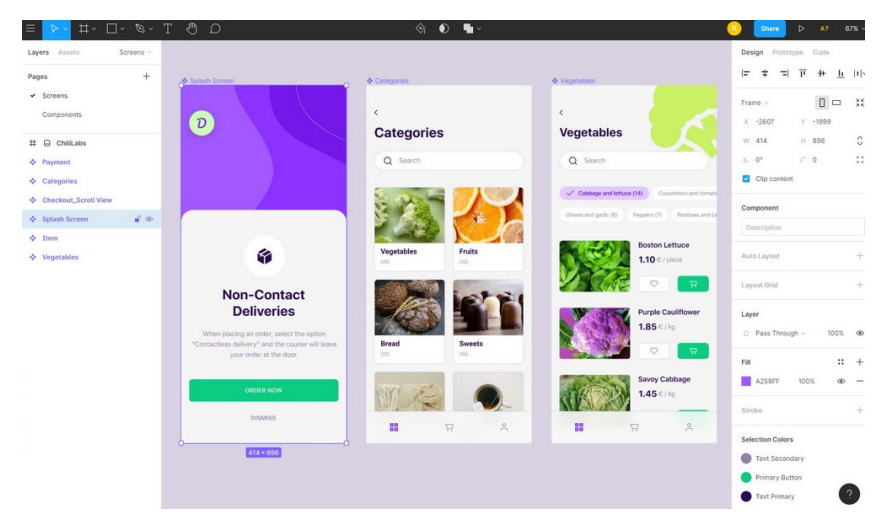

Figura 2.5: Interfaccia del *software Figma*, usato per la progettazione dell'interfaccia utente<sup>[29](#page-25-1)</sup>

Queste motivazioni (ed il contesto personale in cui ho svolto le attività lavorative) mi hanno consentito di definire una serie di obiettivi personali per quanto riguarda la scelta dell'azienda, il tema delle attività e l'acquisizione di conoscenze e competenze:

- Capire come convertire una web application in una [Progressive Web App](#page-63-2), ovvero un'applicazione che coniuga caratteristiche di un'applicazione nativa (quali l'installazione e l'aspetto grafico) e caratteristiche di un'applicazione web (come la possibilità di utilizzo tramite browser );
- Sviluppare un'interfaccia grafica che si adatti a desktop, tablet e smartphone;
- Comprendere come rendere fruibile in più lingue un prodotto *software*;
- Capire come si possono gestire diversi temi grafici (tipicamente identificati come "tema chiaro" e "tema scuro") in un'interfaccia grafica web;
- Ideare un prodotto in grado di integrarsi con successo in un software già esistente.

<span id="page-25-1"></span><sup>29</sup>Fonte: [https://www.toponseek.com](https://www.toponseek.com/blogs/figma-la-gi/)

## <span id="page-26-0"></span>Capitolo 3

## Elementi caratterizzanti del progetto

Questo capitolo introduce gli strumenti utilizzati nel corso del tirocinio, definisce una visione concreta delle attività di sviluppo del progetto di stage e fornisce prova dei risultati raggiunti a livello di documentazione, di codice scritto, test coverage e obiettivi raggiunti.

## <span id="page-26-1"></span>3.1 Stile lavorativo

Data la pianificazione a cadenza settimanale delle attività (sezione [§2.5\)](#page-22-1), ho concordato con il tutor aziendale, il signor Michele Rigo, l'organizzazione di una riunione di allineamento settimanale, programmata per ogni lunedì mattina. Tale incontro mirava a:

- Mostrare il lavoro svolto nel corso della settimana precedente alla riunione;
- Condurre una retrospettiva sulla settimana precedente;
- Valutare lo stato di avanzamento del progetto in relazione alle aspettative;
- Delineare le attività da svolgere nella settimana in corso.

<span id="page-27-2"></span>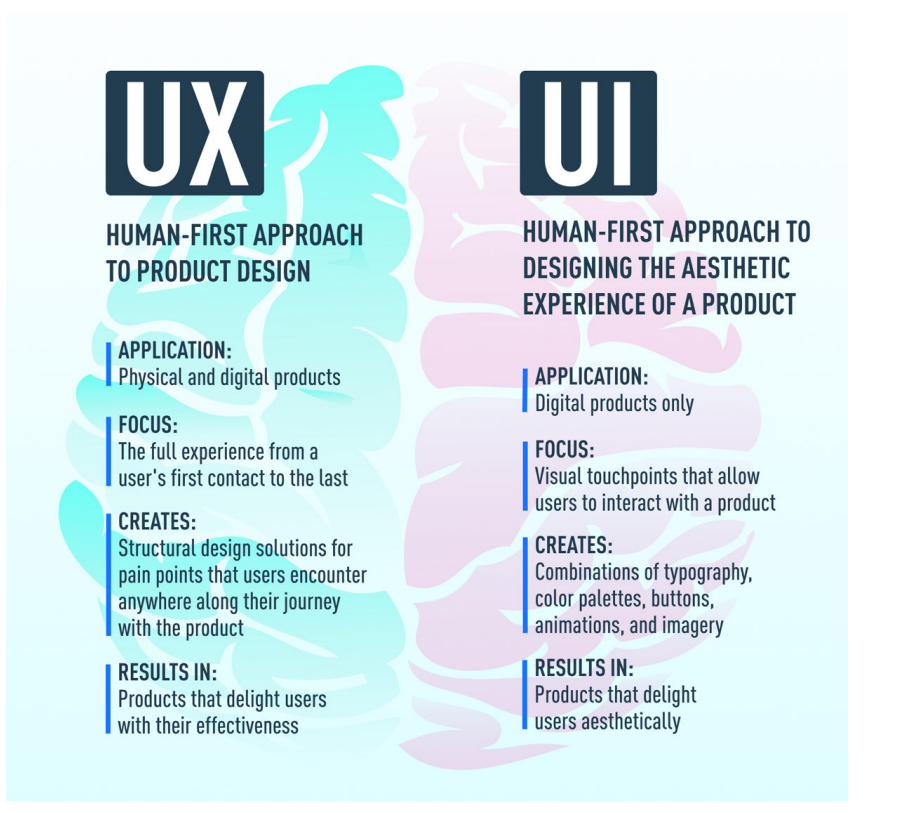

Figura 3.1: Confronto tra la progettazione di interfacce (UI, User Interface) e di esperienze utente (UX, User Experience)<sup>[30](#page-27-3)</sup>

Abbiamo svolto degli incontri aggiuntivi in forma telematica per chiarire alcuni aspetti del progetto, in particolare la comprensione di alcuni requisiti utente e la definizione di determinati aspetti di interfaccia grafica ed esperienza utente (ovvero come l'utente può interagire con l'interfaccia grafica, la relazione che intercorre tra egli e gli elementi grafici).

Per tutta la durata delle attività di stage, sono stato affiancato in caso di necessità da praticamente tutto il team Trizeta, soprattutto per quanto concerne la progettazione dell'interfaccia grafica.

## <span id="page-27-0"></span>3.2 Strumenti utilizzati

### <span id="page-27-1"></span>3.2.1 Strumenti di sviluppo

#### Angular

Versione: 16.2.9

Descrizione: è un framework open-source per lo sviluppo di applicazioni web a singola pagina (è un tipo di applicazione web che opera all'interno di una singola pagina web, senza la necessità di ricaricarla durante l'interazione dell'utente). Sviluppato da Google, Angular fornisce una struttura per la costruzione di

<span id="page-27-3"></span><sup>30</sup>Fonte: [https://careerfoundry.com](https://careerfoundry.com/en/blog/ux-design/the-difference-between-ux-and-ui-design-a-laymans-guide/)

applicazioni web che consentono agli sviluppatori di utilizzare il linguaggio TypeScript o JavaScript per la creazione di componenti riutilizzabili.

#### Angular Material

Versione: 16.2.8

Descrizione: è una libreria di componenti grafiche e direttive, sviluppata da Google e progettata per essere utilizzata con il framework Angular. Questa libreria fornisce una serie di componenti predefiniti e stilizzati che semplificano la creazione di interfacce utente coerenti e moderne all'interno delle applicazioni Angular.

#### <span id="page-28-1"></span>**CSS**

Versione: 3

Descrizione: è un linguaggio di stile utilizzato per definire la presentazione di documenti HTML e XML; determina come i documenti devono essere visualizzati sullo schermo, sulla carta o in altri tipi di supporto.

#### Figma

Versione: 9.0

Descrizione: è un'applicazione di progettazione e prototipazione basata su cloud (software il cui funzionamento e archiviazione dei dati avvengono prevalentemente attraverso risorse di calcolo e archiviazione disponibili su Internet, anziché su risorse locali o server fisici) che consente di collaborare in tempo reale su progetti di interfaccia utente  $(UI)$  ed esperienza utente  $(UX)$ .

#### <span id="page-28-0"></span>HTML

Versione: 5

Descrizione: è il linguaggio standard utilizzato per la creazione e la strutturazione di pagine web; lavora in collaborazione con CSS e JavaScript per creare esperienze web complete e interattive.

#### Jasmine

Versione: 4.6.0

Descrizione: è un framework di testing popolare per JavaScript ed è comunemente utilizzato per testare le applicazioni Angular.

#### Karma

Versione: 6.4.0

#### <span id="page-29-2"></span>3.2. STRUMENTI UTILIZZATI 18

Descrizione: è uno strumento ampiamente utilizzato per l'esecuzione di test di unità per applicazioni Angular.

Karma genera un server web che esegue il codice di test Javascript (e TypeScript, che ne è sovralinguaggio) per ogni browser connesso.

#### Node.js

Versione: 18.17.1

Descrizione: è un ambiente di runtime open source basato sul motore JavaScript V8 di Google Chrome.

Consente di eseguire codice JavaScript lato server, dando l'opportunità agli sviluppatori di utilizzare JavaScript per lo sviluppo di applicazioni back-end.

<span id="page-29-0"></span>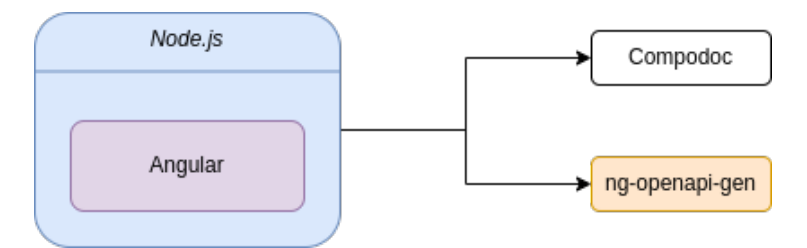

Figura 3.2: Diagramma del runtime Node.js e dei pacchetti in esso installati

#### Ng-openapi-gen

Versione: 0.50.2

Descrizione: è un modulo npm (il gestore di pacchetti per Node.js) che genera servizi, modelli e funzioni Angular a partire da una specifica OpenAPI 3 (è uno standard che aiuta a descrivere e documentare le Interfacce di Programmazione delle Applicazioni, [API](#page-64-6)).

#### Ngx-translate

Versione: 15.0.0

Descrizione: libreria che consente l'internazionalizzazione (ovvero facilita l'astrazione del contenuto statico di un'applicazione web rispetto alla lingua di fruizione) e la localizzazione (ovvero consente di adattare il software in base alle esigenze culturali dell'area in cui il prodotto viene usato) in Angular.

#### **StarUML**

Versione: 6.0.1

Descrizione: è uno strumento di modellazione  $UML^{31}$  $UML^{31}$  $UML^{31}$  (Unified Modeling Language) che offre un ambiente grafico per progettare e visualizzare diagrammi [UML](#page-67-4). [UML](#page-67-4) è uno standard per la modellazione visuale di sistemi software, ed è

<span id="page-29-1"></span><sup>31</sup>[Unified Modeling Language](#page-67-4)

utilizzato per rappresentare graficamente diversi aspetti di un sistema come le classi, i casi d'uso, le sequenze di chiamate, le attività, e altro ancora.

#### TypeScript

Versione: 5.1.6

Descrizione: è un linguaggio di programmazione open-source sviluppato da Microsoft. È una versione "superset" di JavaScript, il che significa che aggiunge nuove funzionalità e tipizzazione statica al linguaggio JavaScript.

<span id="page-30-0"></span>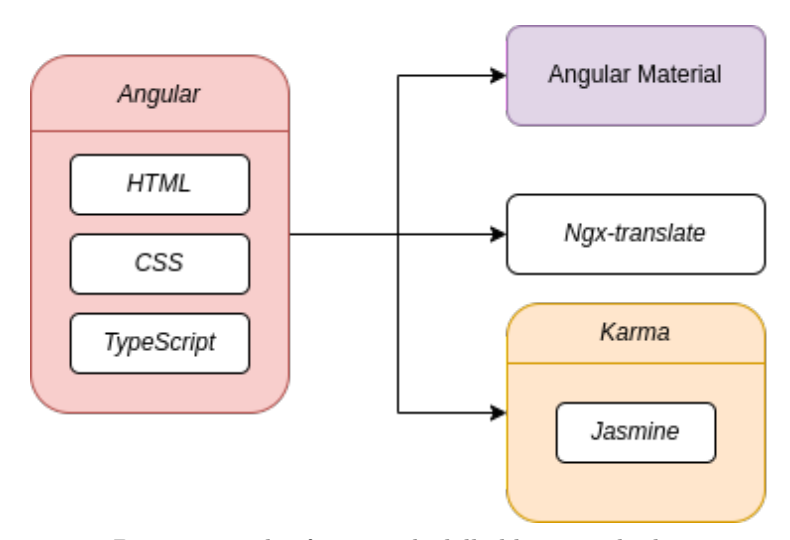

Figura 3.3: Diagramma dei framework, delle librerie e dei linguaggi usati

#### Visual Studio Code

Versione: 1.84.1

Descrizione: è un editor di codice sorgente gratuito e open-source sviluppato da Microsoft.

<span id="page-30-1"></span>È progettato per essere leggero, flessibile e altamente personalizzabile, rendendolo uno strumento popolare tra gli sviluppatori per la scrittura di codice in diversi linguaggi di programmazione.

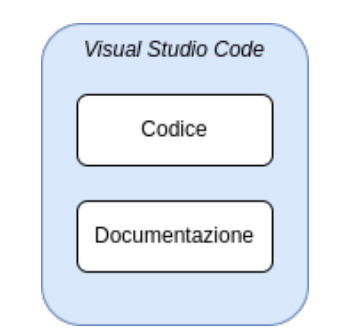

Figura 3.4: Diagramma degli editor di testo usati

#### <span id="page-31-0"></span>3.2.2 Strumenti di versionamento

#### Git

Versione: 2.43.0

Descrizione: è un sistema di controllo delle versioni distribuito (DVCS, Distributed Version Control System), utilizzato per tracciare le modifiche apportate al codice sorgente durante lo sviluppo del software.

#### GitHub

Versione: 3.11.0

Descrizione: è una piattaforma di hosting per il controllo delle versioni e la collaborazione.

Offre servizi basati su Git e facilita la gestione e la condivisione dei progetti software.

### <span id="page-31-1"></span>3.2.3 Strumenti di documentazione

#### Compodoc

Versione: 1.1.22

Descrizione: strumento open-source per la generazione di documentazione per web app Angular a partire da commenti scritti nel codice sorgente.

#### LibreOffice

Versione: 7.6.2

Descrizione: è una suite di software per l'ufficio libera e open-source che offre un insieme di applicazioni per la produttività personale e professionale. È sviluppato dalla comunità di sviluppatori di The Document Foundation ed è una delle alternative più popolari e complete a suite di produttività come Microsoft Office.

<span id="page-31-2"></span>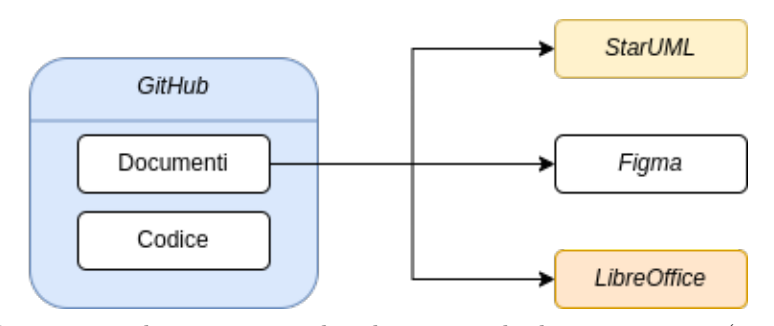

Figura 3.5: Diagramma che rappresenta la relazione tra la documentazione (gestita tramite GitHub) e gli strumenti adottati per redigerla

## <span id="page-32-0"></span>3.3 Analisi dei requisiti

Le attività di analisi dei requisiti hanno come scopo la comprensione dei bisogni espressi dall'utente finale (o da chi vuole risolvere tali bisogni all'utente finale, talvolta nemmeno noti all'utente finale [32](#page-32-2)) detti "requisiti utente", e la definizione di "ciò che deve svolgere il prodotto" per soddisfare tali bisogni, i "requisiti del prodotto". Ho iniziato le attività di analisi con un incontro sincrono, insieme al tutor aziendale, relativo all'infrastruttura aziendale esistente (contesto delle attività produttive) e al ruolo che il prodotto da sviluppare (di nome ADeQA) ricopre in questo contesto. In seguito alla contestualizzazione delle mie attività di stage, il tutor aziendale ed io abbiamo discusso dei bisogni da soddisfare: ho dovuto eseguire più passi di raffinazione dei bisogni espressi (descritti in seguito) per arrivare a definire i requisiti del prodotto.

#### <span id="page-32-1"></span>3.3.1 Casi d'uso

Con "caso d'uso" si intende un'astrazione utilizzata per catturare, descrivere e definire le interazioni tra un prodotto e gli attori (utenti o altri software) che interagiscono con esso.

Un caso d'uso è una rappresentazione (narrativa e/o schematica) di uno scenario che descrive come il sistema deve rispondere alle richieste degli utenti in determinate circostanze: serve per eseguire una prima schematizzazione dei bisogni utente, specificandoli in una serie casi d'uso più dettagliati qualora ve ne fosse la possibilità.

I casi d'uso qui presenti mirano a dare comprensione dei requisiti utente principali, pertanto non riporto tutti i casi d'uso identificati in sede di stage.

#### Nomenclatura

I casi d'uso sono identificati da una sigla alfanumerica così composta:

#### UC[Tipologia]-[Codice]

- UC: abbreviativo di "Use Case";
- Tipologia: tipologia del caso d'uso:
	- F: funzionale, descrive una funzionalità;
	- E: errore, descrive cosa deve accadere in caso di un determinato errore.
- Codice: identificativo numerico del caso d'uso, può identificare dei sotto-casi d'uso / generalizzazioni qualora si presentasse in forma [caso].[identificativo].

#### <span id="page-32-3"></span>Attori primari

L'applicazione presenta due attori primari, ovvero due tipologie di utente finale:

• Utente non autenticato: utente che non ha ancora effettuato l'autenticazione, avrà funzionalità limitate rispetto ad un utente autenticato;

<span id="page-32-2"></span><sup>32</sup>Fonte: [https://www.mountaingoatsoftware.com](https://www.mountaingoatsoftware.com/articles/i-didnt-know-i-needed-that)

• Utente autenticato: utente che ha effettuato l'autenticazione alla piattaforma tramite le proprie credenziali (nome utente, password e pin); ha accesso ad ogni funzionalità messa a disposizione.

#### Lista dei principali casi d'uso

#### UCF-2: Visualizzazione delle fasi

<span id="page-33-0"></span>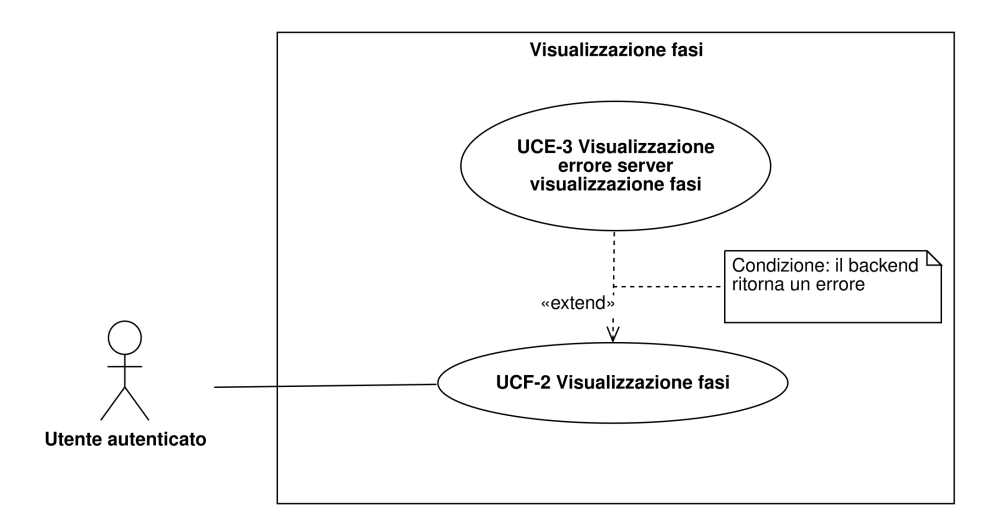

Figura 3.6: Diagramma dei casi d'uso UCF-2 e UCE-3.

- Descrizione: l'utente vuole visualizzare le fasi di lavorazione della filiera produttiva;
- Scenario:

1. L'utente visualizza le fasi di lavorazione.

- Estensioni: si presenta un errore lato server alla lettura delle fasi di produzione  $(UCE-3);$
- Attore principale: utente autenticato;
- Precondizioni: l'utente è autenticato;
- Postcondizioni: l'utente visualizza le fasi di produzione.

Questo caso d'uso schematizza la relazione che intercorre tra l'applicazione da sviluppare e l'utente (in questo caso, "utente autenticato") per quanto riguarda la visualizzazione delle fasi di lavorazione: questa relazione non è ulteriormente scomponibile in ulteriori sotto-relazioni (tramite sotto-casi d'uso) nè tantomeno è generalizzabile, ovvero non è possibile individuare ereditarietà con altri casi d'uso.

#### <span id="page-34-1"></span>UCF-5: Valorizzazione degli attributi

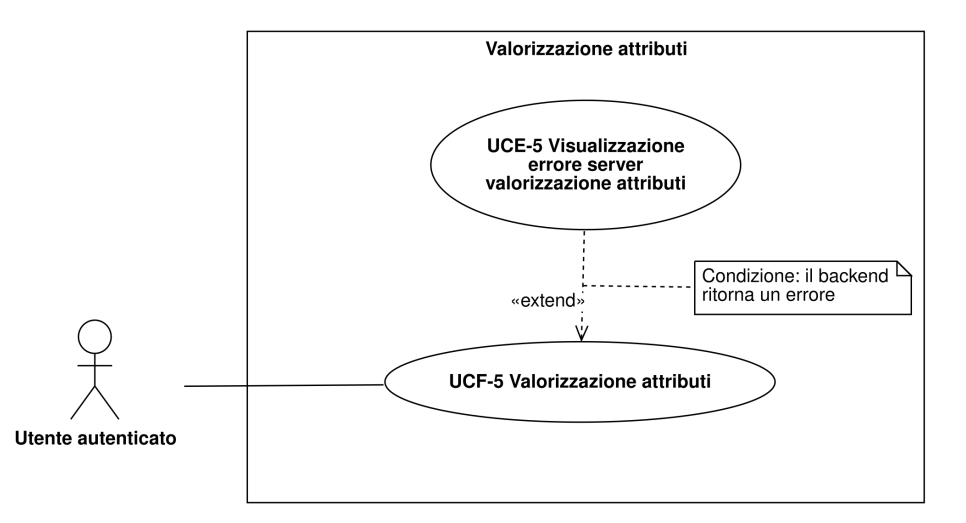

Figura 3.7: Diagramma dei casi d'uso UCF-5 e UCE-5.

- Descrizione: l'utente vuole inserire manualmente un valore per gli attributi della fase di lavorazione selezionata, creando un log di controllo qualità;
- Scenario:
	- 1. L'utente visualizza gli attributi della fase di lavorazione selezionata;
	- 2. L'utente assegna un valore agli attributi visualizzati;
	- 3. L'utente conferma la scelta.
- Estensioni: si presenta un errore lato server all'inserimento del valore degli attributi della fase di produzione selezionata (UCE-5);
- Attore principale: utente autenticato:
- Precondizioni: l'utente sta visualizzando gli attributi (UCF-4);
- Postcondizioni: l'utente assegna un valore agli attributi di una fase di produzione che ha selezionato.

Questo caso d'uso schematizza la relazione che intercorre tra l'applicazione da sviluppare e l'utente autenticato relativamente all'inserimento di dati di controllo qualità: come per il caso precedente, non è scomponibile in ulteriori sotto-relazioni e non è possibile individuare una generalizzazione, dato che i dati di qualità da inserire non sono noti a priori in numero nè in tipo.

#### <span id="page-34-0"></span>3.3.2 Requisiti

Con "requisito" si intende una specifica di ciò che un sistema software deve fare o possedere al fine di soddisfare un determinato obiettivo o risolvere un particolare problema; i requisiti sono le basi per la progettazione e la verifica di un software. La lista di requisiti (che riporto di seguito) offre una base per la comprensione degli

#### esempi di progettazione e codifica.

I casi d'uso UCF-2 e UCF-5 sono associati rispettivamente ai requisiti RF-2 e RF-5 della tabella (parzialmente completa) dei [requisiti funzionali.](#page-35-0)

### Nomenclatura

I requisiti qui presenti sono identificati da una sigla alfanumerica così composta:

### R[Tipologia]-[Codice]

- R: abbreviativo di "requisito";
- Tipologia: tipologia del requisito:
	- F: funzionale, descrive una funzionalità (ciò che un prodotto consente di fare all'utente);
	- Q: di qualità, indica una caratteristica delle modalità di sviluppo;
	- P: prestazionale, indica alcune caratteristiche che il prodotto deve avere durante l'esecuzione (non ciò che consente di fare);
	- V: di vincolo, ovvero riguardante una caratteristica del prodotto stabilita prima del suo sviluppo.
- Codice: identificativo numerico del requisito, può identificare dei sotto-requisiti qualora si presentasse in forma [requisito].[sotto-requisito]; i requisiti funzionali relativi a casi d'uso di errore presentano forma E[requisito].[sottorequisito].

<span id="page-35-0"></span>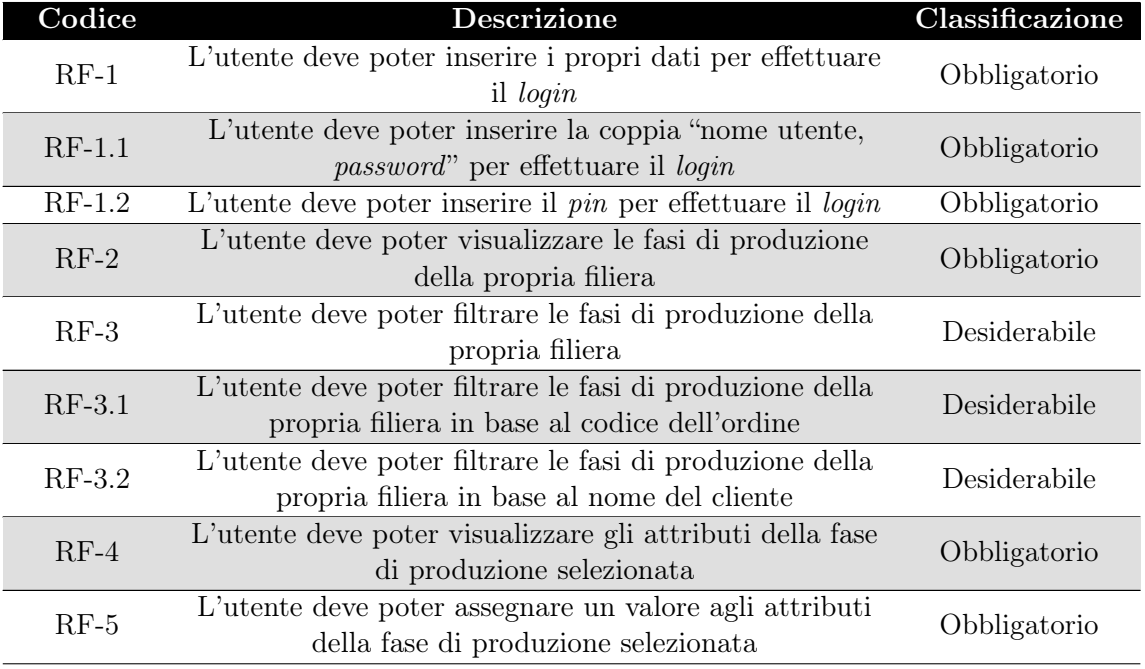

#### Requisiti funzionali

## <span id="page-36-4"></span>3.3. ANALISI DEI REQUISITI 25

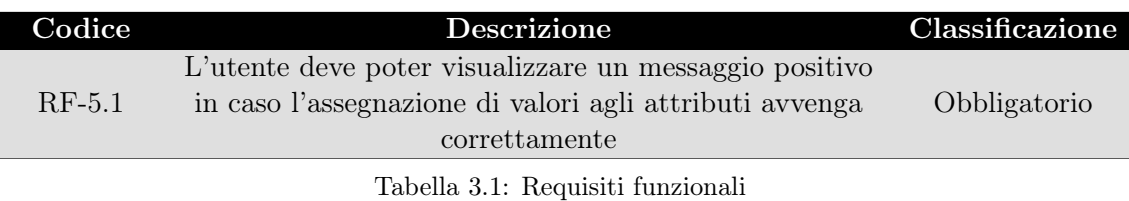

### Requisiti di qualità

<span id="page-36-0"></span>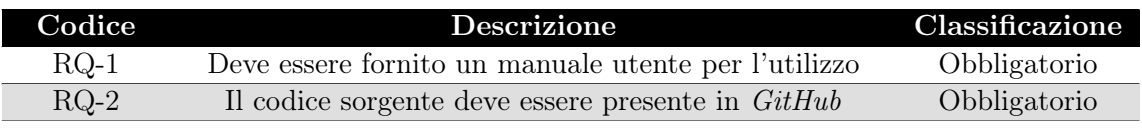

Tabella 3.2: Requisiti di qualità

### Requisiti prestazionali

<span id="page-36-1"></span>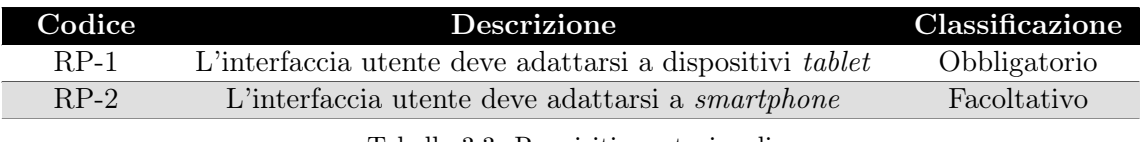

Tabella 3.3: Requisiti prestazionali

### Requisiti di vincolo

<span id="page-36-2"></span>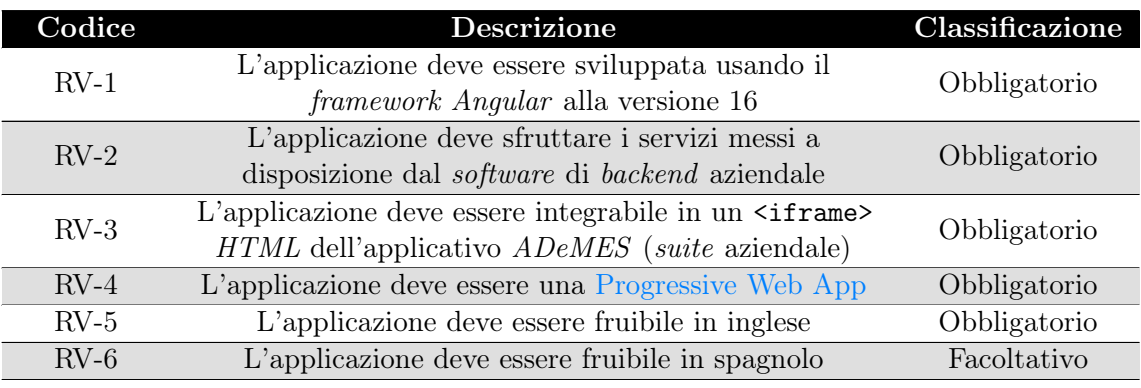

Tabella 3.4: Requisiti di vincolo

#### Riepilogo

Di seguito, due tabelle riassuntive relative a:

- Classificazione dei requisiti;
- <span id="page-36-3"></span>• Numero di requisiti individuati per ogni tipologia.

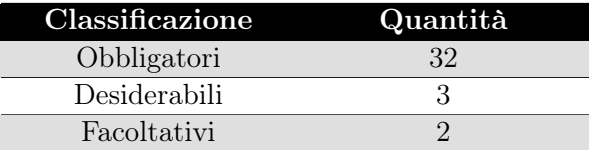

<span id="page-37-2"></span>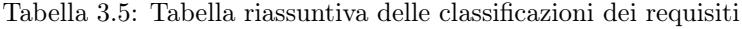

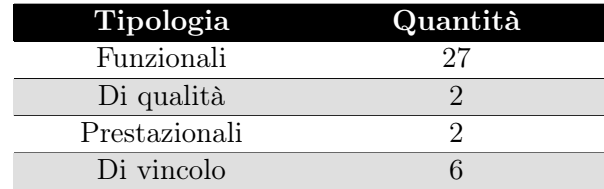

Tabella 3.6: Tabella riassuntiva dei requisiti

## <span id="page-37-0"></span>3.4 Progettazione

Le attività di progettazione hanno come scopo l'ideazione della struttura del prodotto (a livello di programmazione, a livello di interfaccia, a livello di interazioni con l'utente e con altri sistemi) tramite delle scelte effettuate in base a determinati obiettivi (qualità del codice) ed ai requisiti individuati.

L'output della progettazione è costituito da uno o più documenti di specifica, ovvero documenti contenenti dettagli su come il software dovrebbe essere implementato. Di seguito, si approfondiscono le scelte effettuate per:

- La fruizione in multipli linguaggi dell'applicazione;
- Definire l'interfaccia grafica;
- Specificare l'implementazione per i casi d'uso riportati nella sezione [§3.3.1.](#page-32-3)

#### <span id="page-37-1"></span>3.4.1 Internazionalizzazione e localizzazione

Per poter capire le scelte progettuali occorre prima dare delle definizioni ai seguenti termini:

- Internazionalizzazione: è il processo di progettazione e sviluppo di un prodotto in modo tale da ridurre la difficoltà di adattarlo per renderlo fruibile da persone appartenenti a culture diverse;
- Localizzazione: è il processo di adattamento di un prodotto in base alle esigenze culturali di una particolare area / di un particolare mercato.

Per quanto riguarda l'internazionalizzazione e la localizzazione del contenuto statico dell'applicazione, si è scelto di usare la libreria ngx-translate al posto del pacchetto @angular/localize, nativamente supportato da Angular.

Di seguito, una breve analisi sulle potenzialità e sulle carenze di entrambe le tecnologie, identificate tramite ricerche personali<sup>[33](#page-37-3) [34](#page-37-4) [35](#page-37-5)</sup> e la costruzione di applicazioni *ad hoc*.

<span id="page-37-3"></span><sup>33</sup>[https://medium.com](https://medium.com/holisticon-consultants/angular-i18n-picking-the-right-tool-for-the-job-b543460801db)

<span id="page-37-4"></span><sup>34</sup>[https://stackoverflow.com](https://stackoverflow.com/questions/44923138/differences-ngx-translate-vs-i18n)

<span id="page-37-5"></span><sup>35</sup>[https://github.com](https://github.com/ngx-translate/core/issues/495)

#### @angular/localize

Vantaggi :

- $-$  Supportato nativamente dal *framework Angular*;
- Velocità di esecuzione delle applicazioni che la usano;
- Supporto concreto per progetti di grandi dimensioni, data la scalabilità offerta (ovvero la capacità di gestire un aumento del carico di lavoro o delle risorse senza subire un degrado delle prestazioni).

Svantaggi :

- Necessita di una compilazione manuale per aggiornare le traduzioni;
- Necessita di un passaggio manuale di dati per aggiornare ogni traduzione;
- Presenza di multiple versioni dell'applicazione (una per ogni traduzione);
- Ogni versione necessita del proprio processo di compilazione;
- Ogni cambio di lingua si traduce nel caricamento di una versione diversa della stessa applicazione (con conseguente caricamento di una nuova pagina).

#### ngx-translate

Vantaggi :

- Di facile utilizzo e apprendimento;
- Utilizzo di file JSON, facilmente gestibili e modificabili;
- Consente di gestire la mancanza di traduzione;
- Consente un cambio di linguaggio di traduzione senza necessità di ricaricare la pagina.

#### Svantaggi :

- È una libreria nata come soluzione temporanea ai problemi di internazionalizzazione del framework Angular e quindi non è frequentemente aggiornata;
- Appesantisce l'esecuzione dell'applicazione.

La scelta di ngx-translate è stata dettata dalle ridotte dimensioni del prodotto e dalle sue esigenze, in particolare:

- 1. Integrazione in un  $\langle$ iframe>: dato che la *web app* deve essere in grado di eseguire all'interno di un  $\text{sifname} > e$  l'applicazione "contenitore" utilizza tale libreria, si vuole garantire una traduzione uniforme all'interno della schermata visualizzata, evitando di ricaricare l'applicazione all'interno della porzione di schermo delimitata dall'<iframe>:
- 2. Semplicità di sviluppo: l'applicazione non ha dimensioni tali da prendere in considerazione misure di traduzione scalabili; questo consente di prediligere un approccio orientato alla semplicità di utilizzo durante lo sviluppo e la manutenzione del prodotto;

#### 3.4. PROGETTAZIONE 28

3. Semplicità di test: il tempo dedicato al testing delle traduzioni deve essere proporzionale all'apporto di tale funzionalità ed alle dimensioni dell'applicazione.

### <span id="page-39-0"></span>3.4.2 Interfaccia grafica

La progettazione dell'interfaccia grafica si è basata su colori e componenti grafiche già presenti nel software ADeMES: la vera problematica da risolvere in queste attività è stata l'adattamento dell'interfaccia grafica a dispositivi con schermo di dimensioni ridotte (tablet e smartphone).

#### Schema dei colori

Riporto di seguito la tabella di tracciamento dei colori utilizzati nell'applicazione  $ADeMES$  (in formato esadecimale<sup>[36](#page-39-2)</sup>) per garantire massima somiglianza da parte di ADeQA:

<span id="page-39-1"></span>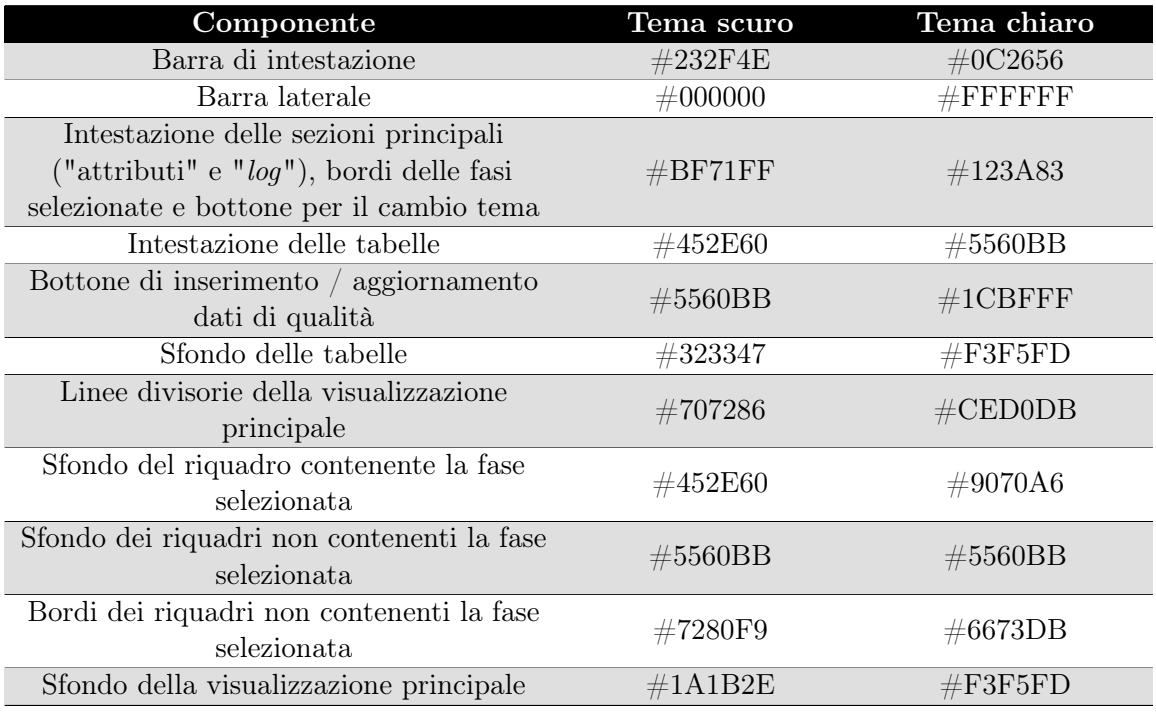

Tabella 3.7: Schema dei colori di ADeMES e ADeQA

<span id="page-39-2"></span><sup>36</sup>Fonte: [https://www.w3schools.com](https://www.w3schools.com/colors/colors_hexadecimal.asp)

#### <span id="page-40-0"></span>Autenticazione - passo 1

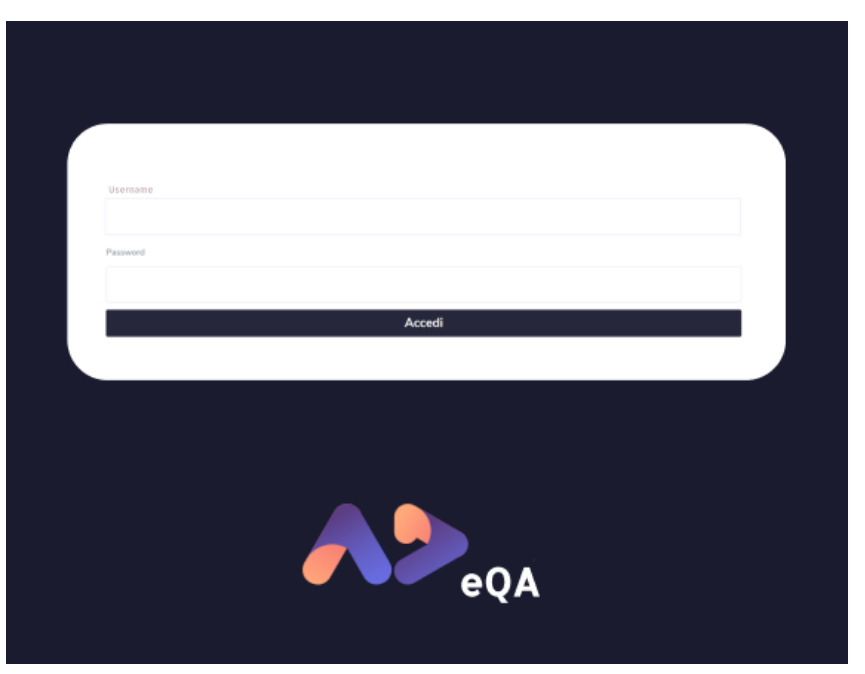

Figura 3.8: Interfaccia ideata per la prima schermata di autenticazione

L'interfaccia per il primo passo di accesso è minimale, essendo costituita dal logo dell'applicazione ed un form contenente due caselle di testo ed un bottone.

#### <span id="page-41-0"></span>Autenticazione - passo 2

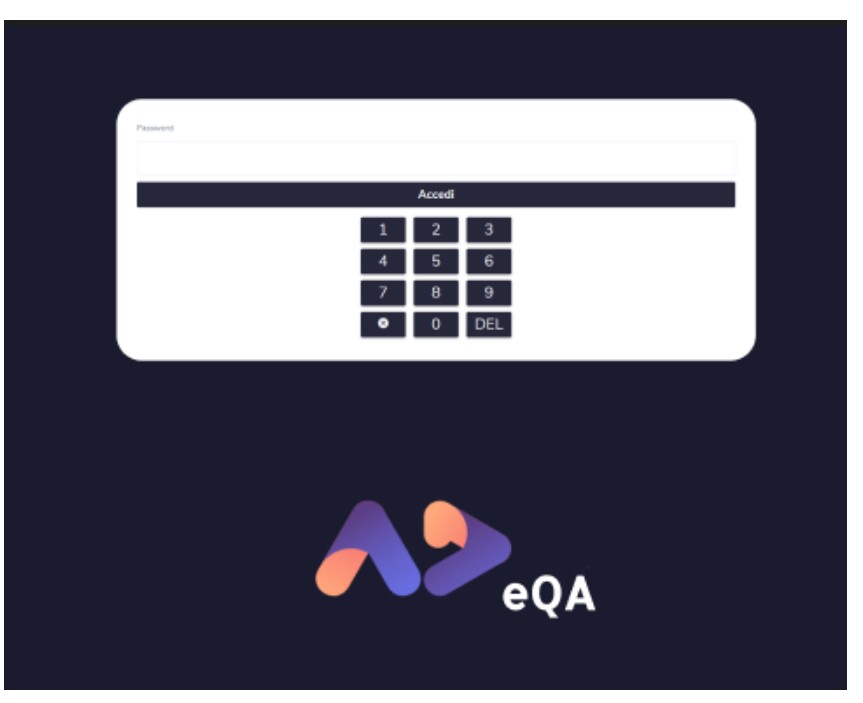

Figura 3.9: Interfaccia ideata per la seconda schermata di autenticazione

L'interfaccia per il secondo passo di accesso è molto simile all'interfaccia per il primo passo, con l'unica differenza di avere una "pulsantiera" per l'inserimento del pin; tale scelta è stata effettuata per compatibilità con l'interfaccia grafica del software ADeMES, nel quale ADeQA dovrà integrarsi.

#### <span id="page-42-0"></span>Visualizzazione principale

| Desktop - full |                                                                                                    |          |              |           |               |                        |
|----------------|----------------------------------------------------------------------------------------------------|----------|--------------|-----------|---------------|------------------------|
| 8              | Settembre 2023 - Settimana 39                                                                                                    |          |              |           |               |                        |
| ¢              | Ricerca Cliente<br>Ricerca Ordine<br>Q                                                                                            |          |              | Attributi |               |                        |
|                |                                                                                                    |          |              |           |               |                        |
|                | <b>CARD</b><br>Ordine: 01418                                                                                                    | Numerico | Checkbox     | Stringa   | Elenco        |                        |
|                | <b>NATURELLO Spa</b><br>Stampa 1" Passaggio<br>N.FAS267/01 Fascette BERTAGNI -<br>$\rightarrow$<br>DELHAIZE - SUGO PESTO GENOVESE |          |              |           | Favorite food | $+$                    |
|                | 100 gr con coperchio<br>Quantità: 750.0                                                                                           |          |              |           |               |                        |
|                | <b>CARD</b>                                                                                                    |          |              | Conferma  |               |                        |
|                | <b>Ordine: 01394</b><br>BERTAGNI 1882 S.p.A. a Socio Unico<br>Stampa 1ª Passaggio                                                 |          |              |           |               |                        |
|                | BK11773-X Fascette CASA D'ANTELLI - ><br>PORCINI E TARTUFO<br>Quantità: 8334.0                                                    |          |              | Log       |               |                        |
|                |                                                                                                    |          |              |           |               |                        |
|                |                                                                                                    |          |              |           |               |                        |
|                |                                                                                                    | Numerico | Checkbox     | Stringa   | Elenco        |                        |
|                |                                                                                                    | 150      | $\mathbf{S}$ | Prova 1   | Voce 1        |                        |
|                |                                                                                                    | 250      | No           | Prova 2   | Voce 2        |                        |
|                |                                                                                                    | 100      | $$^{3}$      | Prova 3   | Voce 3        |                        |
|                |                                                                                                    | 425      | S1           | Prova 4   | Voce 4        | <b>BBBBBB</b><br>BBBBB |
|                |                                                                                                    | 500      | No           | Prova 5   | Voce 5        |                        |
|                |                                                                                                    |          |              |           |               |                        |
|                |                                                                                                    |          |              |           |               |                        |
|                |                                                                                                    |          |              |           |               |                        |
|                |                                                                                                    |          |              |           |               |                        |
|                |                                                                                                    |          |              |           |               |                        |
|                |                                                                                                    |          |              |           |               |                        |

Figura 3.10: Interfaccia ideata per la visualizzazione principale

Questa pagina appare dopo l'autenticazione ed è contraddistinta dai seguenti elementi:

- Menù centrale: contiene l'indicazione della data attuale (mese, anno e settimana corrente), un widget per cambiare il tema dell'applicazione (chiaro / scuro), un widget per cambiare lingua all'applicazione, il nome utente dell'utente che ha eseguito l'accesso ed il logo aziendale;
- Menù laterale: contiene il logo della suite di prodotti aziendali ed un pulsante per eseguire il logout;
- Barra laterale: contiene una lista delle fasi di lavorazione attive per l'organizzazione di cui fa parte l'utente che ha fatto l'accesso all'applicazione (con scorrimento verticale in caso eccedessero lo spazio verticale a disposizione); in alto si trova uno strumento di ricerca / filtraggio atto a ridurre il numero di fasi visualizzate;
- Cornice principale
	- Attributi: questa porzione di schermo consente l'aggiunta e la modifica di informazioni relative al controllo qualità tramite una tabella avente numero di colonne variabile (in base al numero degli attributi);
	- Log: questa porzione di schermo consente la visualizzazione delle informazioni di controllo qualità già inserite per la fase selezionata (oltre alla possibilità di eliminare e indicare la volontà di modificare tali informazioni).

<span id="page-43-2"></span>Visualizzazione per dispositivi mobili

<span id="page-43-0"></span>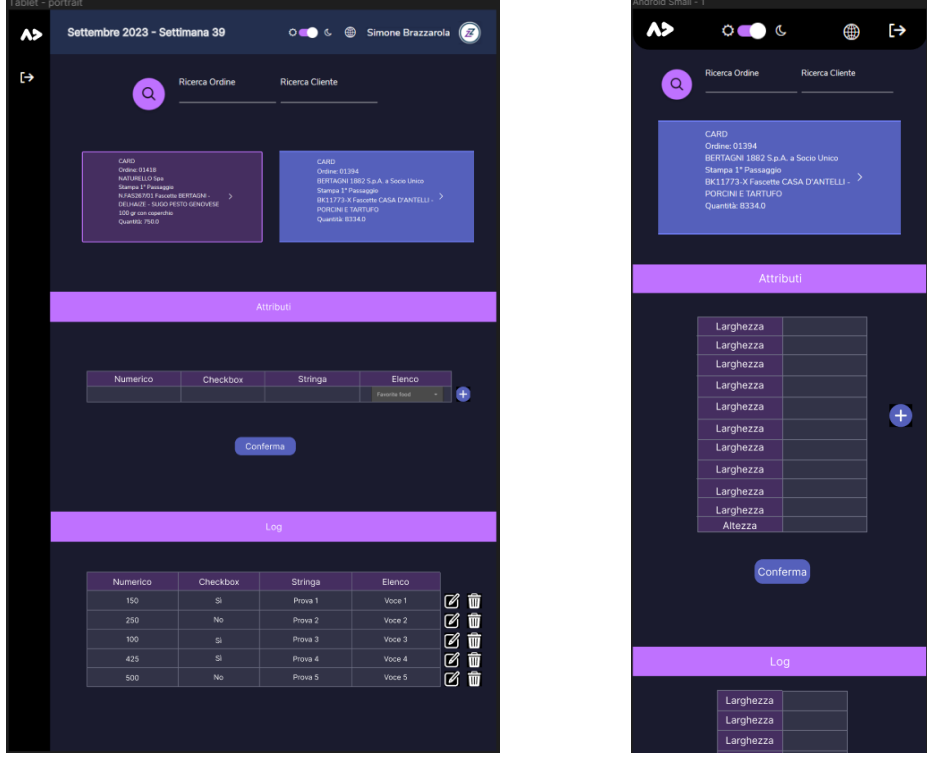

(a) Visualizzazione principale - tablet (b) Visualizzazione principale - smartphone Figura 3.11: Visualizzazione principale adattata a dispositivi mobili

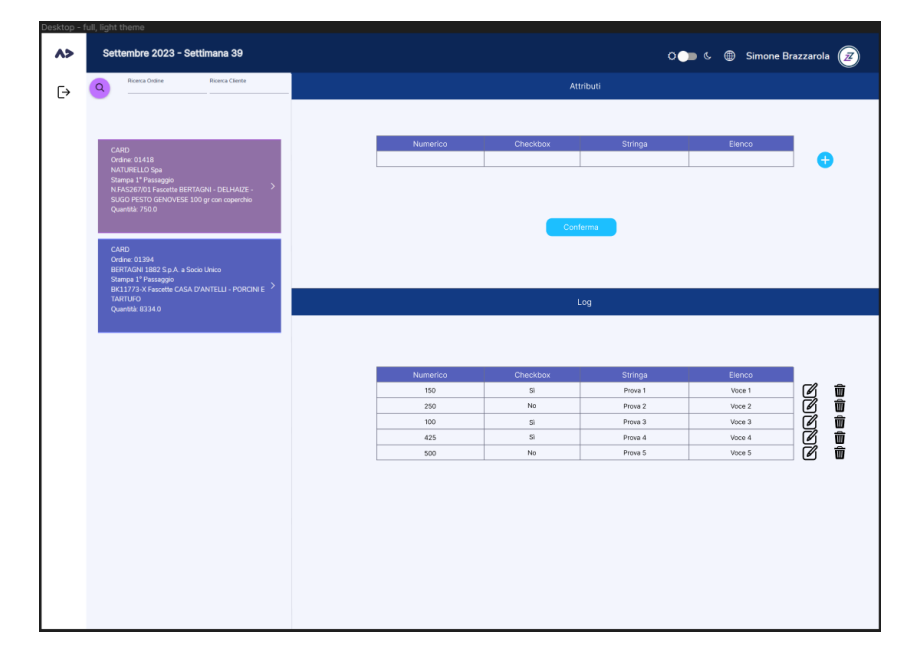

<span id="page-43-1"></span>Visualizzazione con tema chiaro

Figura 3.12: Visualizzazione principale con colori chiari

#### <span id="page-44-0"></span>3.4.3 Architettura

L'architettura del prodotto si basa sui concetti di "servizio" e "componente" Angular:

• Componente: un componente del framework Angular è una parte riutilizzabile e autonoma dell'interfaccia utente, associata a una porzione specifica della pagina web o dell'applicazione.

Un componente Angular è composto da un file TypeScript che definisce la logica del componente, un file HTML che definisce la struttura grafica, un file di stile CSS per la presentazione e un file di test per la verifica dell'implementazione;

• Servizio: un servizio del framework Angular è una classe singleton (ovvero della quale esiste una sola istanza in tutto il software, durante la sua esecuzione) che consente di avere funzionalità specifiche o dati condivisi all'interno di un'applicazione.

I servizi in Angular sono ideati per fornire una separazione delle responsabilità e consentono di manipolare dati, facilitare la comunicazione tra componenti ed effettuare richieste a software backend.

Di seguito riporto l'architettura delle classi relative ai casi d'uso fondamentali, indicati nella sezione [§3.3.1.](#page-32-3)

#### Servizio di gestione delle informazioni riservate

<span id="page-44-1"></span>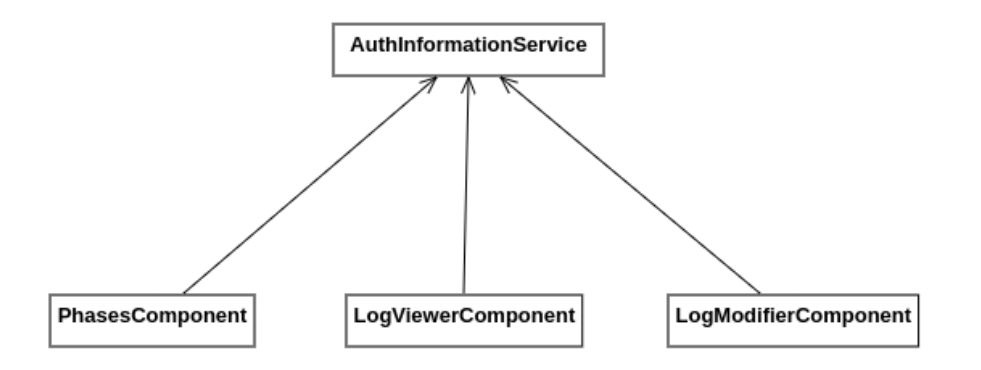

Figura 3.13: Diagramma delle classi del servizio di autenticazione

Il servizio AuthInformationService consente la gestione delle informazioni di autenticazione: nome utente, identificativo utente, tema grafico predefinito all'avvio e informazioni necessarie alla comunicazione con i servizi di backend esposti. Classi relative a componenti Angular:

- PhasesComponent: si occupa della gestione delle fasi di lavorazione;
- LogViewerComponent: si occupa della visualizzazione dei dati di controllo qualità;
- LogModifierComponent: si occupa delle operazioni sui dati di controllo qualità salvati.

<span id="page-45-0"></span>Componente di gestione delle fasi

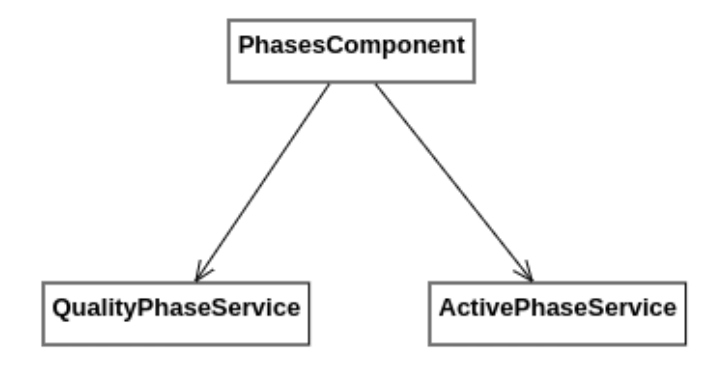

Figura 3.14: Diagramma delle classi del componente di gestione delle fasi

Classi relative a servizi *Angular*:

- QualityPhaseService: servizio per l'ottenimento delle fasi di lavorazione;
- ActivePhaseService: servizio di gestione della fase selezionata dall'utente, serve per ottenere dinamicamente gli attributi per il controllo qualità.

#### Componente di modifica dei dati di controllo qualità

<span id="page-45-1"></span>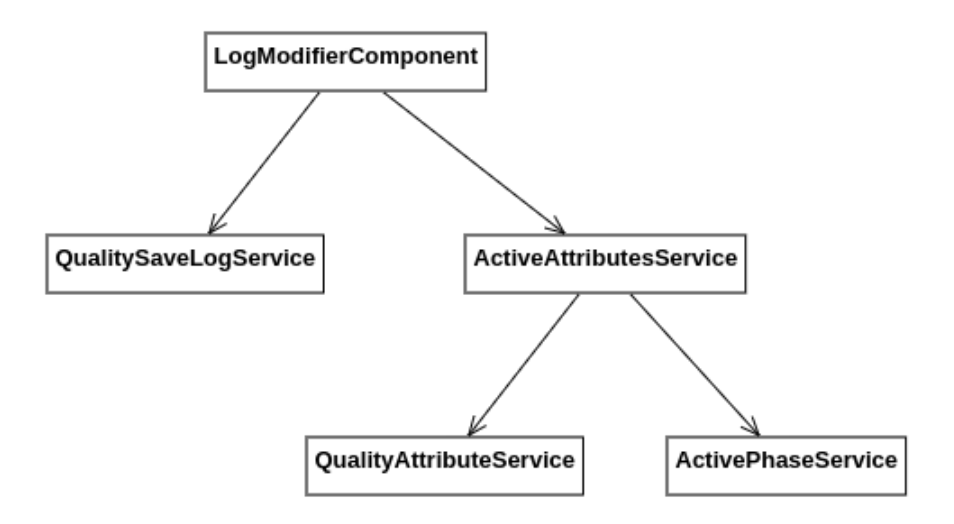

Figura 3.15: Diagramma delle classi del componente di modifica dei dati di qualità

Classi relative a servizi Angular:

• QualitySaveLogService: servizio per l'esecuzione di operazioni sui dati di controllo qualità;

#### 3.5. CODIFICA 35

- QualityAttributeService: servizio per l'ottenimento degli attributi per la fase di lavorazione attiva;
- ActiveAttributesService: servizio di gestione degli attributi del controllo qualità per la fase selezionata dall'utente.

#### Componente di visualizzazione dei dati di controllo qualità

<span id="page-46-1"></span>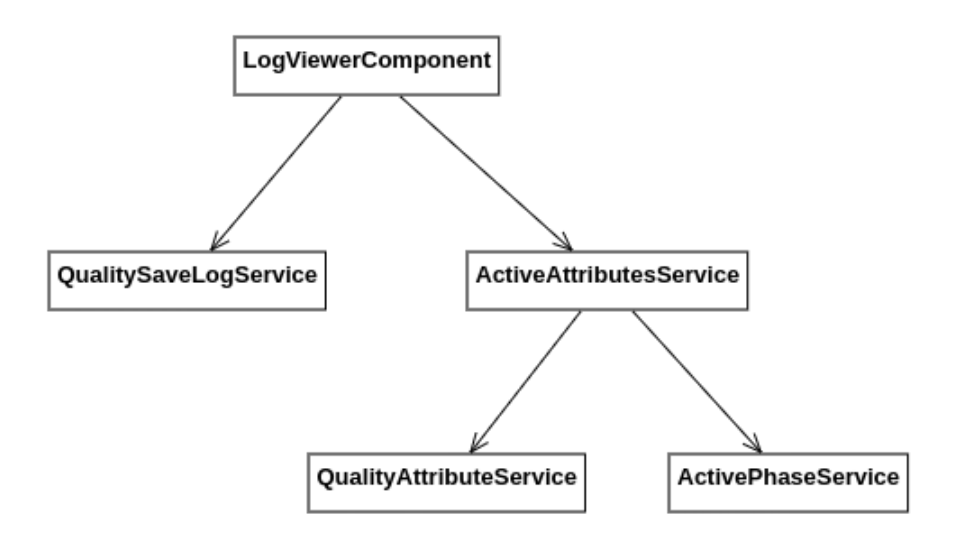

Figura 3.16: Diagramma delle classi del componente di visualizzazione dei dati di qualità

## <span id="page-46-0"></span>3.5 Codifica

Le attività di codifica hanno come scopo l'implementazione concreta del software in base alla specifica fornita dalle attività di progettazione.

Tra le difficoltà incontrate in queste attività, segnalo l'inversione della tabella per la visualizzazione tramite smartphone (sezione [§3.4.2\)](#page-43-2): l'uso del framework di componenti grafici Angular Material consente di non doversi occupare dello sviluppo "da zero" di widget grafici complessi al prezzo però di una ridotta possibilità di personalizzare i componenti predefiniti; la soluzione adottata sfrutta la possibilità di scroll orizzontale del solo contenuto della tabella, "rompendo" parzialmente una delle regole di base dello sviluppo di interfacce grafiche <sup>[37](#page-46-2)</sup>.

Di seguito riporto il contenuto dei file TypeScript relativi alle classi derivate dai casi d'uso descritti nella sezione [§3.3.1.](#page-32-3)

<span id="page-46-2"></span> $\rm ^{37}https://mailchimp.com$  $\rm ^{37}https://mailchimp.com$ 

Visualizzazione delle fasi

```
1 this . quality Phase Service . fetch_2 (params)
2 . subscribe (\{3 \mid next: (response) => {
4 ( response . data != undefined && response . data != null
            && response.data.length != 0) ? this .phases =
            response . data : this . openSnackBar ( this .
            translateService . instant (" Errore : non ci sono fasi
             da visualizzare!"), "X");
5 },
6 error: (error) => {
7 const errorDescription = ( error . error as ErrorModel )
            != null ? ( error . error as ErrorModel ) . description
            : ( error . status == 401 ? " Non autorizzato " : "
            Errore lato server");
8 this.openSnackBar (this.translateService.instant ("
            Errore " + error . status + " - " + errorDescription
            ), "X");
9 if ( error . status == 401) {
10 this . logout Service . logout ();<br>11 }
11 }
12 this loading = false;
13 },
14 complete: () => { this loading = false; }
15 });
```
Frammento 3.1: Visualizzazione delle fasi

<span id="page-47-0"></span>Integrazione dell'applicazione con ADeMES

```
1 this . route . query Params . pipe (take(1))2 . subscribe (params => {
3 this . insideFrame = params ['inside'] == "true"
4 \mid \qquad \}5 if (this.insideFrame) {
6 window.addEventListener ("message", (event) => {
7 if (event.source == parent) {
8 | const data: Message = event data as Message;
9 if (data == undefined ) {
10 this insideFrame = false;
11 } else {
12 this . if rame Init Service . initialize (data);
13 }
14 }
15 });
16 }
```
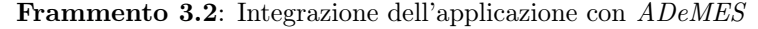

Visualizzazione e valorizzazione degli attributi

```
1 public add(): void {
2 const token: string = this.authInfoService.Token;
3 const qualityvalue: string = this.buildQualityValue();
4 const params = this. prepareAddParams (token, this.
        activePhase . c_projectphase_id ! , qualityvalue )
5 this.qualitySaveLogService.Add (params).subscribe ({
6 next: (\log) => {
7 this . openSuccessSnackBar (this . translateService .
            instant (" Inserimento avvenuto correttamente !") , "X
            ") ;
8 this . mainViewCommunicationsService . viewUpdate . next (
            log);
9 },
10 error: (error) => this.openFailSnackBar ("Errore " +
          error.status + " - " + error. error. description, "X")11 })
12 }
```
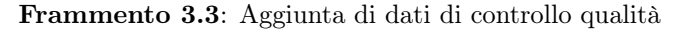

```
1 public update (): void {
2 const token: string = this.authInfoService.Token;
3 const qualityValue = this buildQualityValue();
4 const params = this . prepareUpdateParams (token , this .
        logToUpdate . c_projectphase_quality_log_id ! ,
        qualityValue ) ;
5 this.qualitySaveLogService.Update (params).subscribe ({
6 next: (\log) => {
7 this . openSuccessSnackBar (this . translateService .
            instant (" Aggiornamento avvenuto correttamente !") ,
            "X")
8 this . mainViewCommunicationsService . viewUpdate . next (
            log);
9 \mid \qquad \},
10 error: (error) => this.openFailSnackBar ("Errore " +
          error. status + " - " + error. error. description, "X")11 });
12 \vert \}
```
Frammento 3.4: Modifica di dati di controllo qualità

Visualizzazione dei dati di qualità

```
1 \mid ngOnInit() : void \{2 this.activeAttributesService.getActiveAttributes ()
3 . subscribe (attributes => {
4 this displayedColumns = attributes map ((attribute) =>
             attribute . attributevalue !) ;
5 this attributes = attributes . slice ();
6 this . attributes . push ({ attributename: 'Azioni',
            attributevalue : 'Actions ' }) ;
7 if ( this . displayedColumns . length == 0) {
8 this . openFailSnackBar ("Errore: non sono disponibili
               attributi per la fase selezionata !", "X") ;
9 }
10 else if (this .displayedColumns .findIndex (value =>
            value == 'Actions') == -1) {
11 this . displayedColumns . push ("Actions");
12 }
13 });
14 this . mainViewCommunicationsService . viewUpdate . subscribe ((
        updatedLog) => {
15 this \hbox{higher-} this \hbox{higher-} this \hbox{lower-}16 this . updateTable (this . lastPhase);
17 this blinkLogId = updatedLog.
          c_projectphase_quality_log_id !;
18 setTimeout (() => {
19 this . blinkLogId = 0;
20 }, 5500);
21 \mid \};
22 \mid }
```
Frammento 3.5: Aggiornamento degli attributi caratterizzanti il controllo qualità

```
1 this . qualitySaveLogService . fetch_1 (params) . subscribe ({
2 next: (response) => {
3 let logs: any [] = [];
4 this activeLogs = response . data!;
5 response.data?.forEach((log) => {
6 const actualQualityValue: { type: string; value:
            string; } = \log . qualityvalue! as any;
7 let aux = JSON.parse (actualQualityValue.value);
8 aux. Actions = "";
9 aux.c_projectphase_quality_log_id = log.
            c_projectphase_quality_log_id ;
10 logs.push (aux);
11 });
12 logs.sort ((firstLog, secondLog) => { return secondLog.
          c_projectphase_quality_log_id - firstLog .
          c_projectphase_quality_log_id })
13 this . logs . next (logs);
14 }
15 | });
```
Frammento 3.6: Aggiornamento della tabella di visualizzazione dei dati di controllo qualità

## <span id="page-50-0"></span>3.6 Verifica

Le attività di verifica hanno come scopo l'accertamento che:

- Il prodotto software in uscita dal processo di codifica soddisfi le specifiche stabilite nelle attività di progettazione;
- L'esecuzione delle attività di analisi, progettazione e codifica (per un determinato periodo di tempo) non abbia introdotto errori.

La verifica si svolge mediante l'uso di due approcci tra loro complementari:

- Analisi statica: è un metodo di verifica che non prevede l'esecuzione del codice prodotto, si applica sia al codice sorgente sia alla documentazione prodotta e punta all'individuazione di errori nel prodotto quanto prima possibile rispetto all'inizio delle attività di sviluppo;
- Analisi dinamica: è un metodo di verifica del corretto funzionamento del software durante la sua esecuzione, identificando errori, problemi di prestazioni o comportamenti indesiderati attraverso l'esecuzione di test specifici.

## Analisi statica

Durante il periodo di stage, ho eseguito attività di analisi statica manualmente (senza quindi avvalermi di strumenti software) per quanto riguarda la documentazione di progetto ed il codice sorgente, data l'assenza di direttive in relazione allo stile di scrittura: gli obiettivi di tali attività erano l'individuazione e la conseguente correzione di errori ortografici.

Al termine della scrittura (o modifica) di una porzione di documento unitaria (una sezione o sottosezione di massimo due pagine), seguivano la rilettura e la correzione degli eventuali errori.

## Analisi dinamica

Durante le attività di tirocinio, ho eseguito prove (test) di **analisi dinamica** di tre tipologie distinte, seguendo di fatto le indicazioni del modello di sviluppo software "a V":

- Test di unità: un test di unità si può identificare nel compito di controllare se l'esecuzione della più piccola parte utilmente verificabile del codice sorgente (unità) procede come previsto dalla specifica di progettazione;
- Test di integrazione: un test di integrazione è il compito di verificare che l'interazione e combinazione delle diverse unità di codice avvenga come previsto dalle attività di progettazione, dopo che esse state messe alla prova singolarmente mediante test di unità;
- Test di sistema: un test di sistema è il controllo delle funzionalità del codice sorgente nel suo complesso, accertando che soddisfi tutti i requisiti stabiliti nelle attività di analisi.

<span id="page-51-1"></span>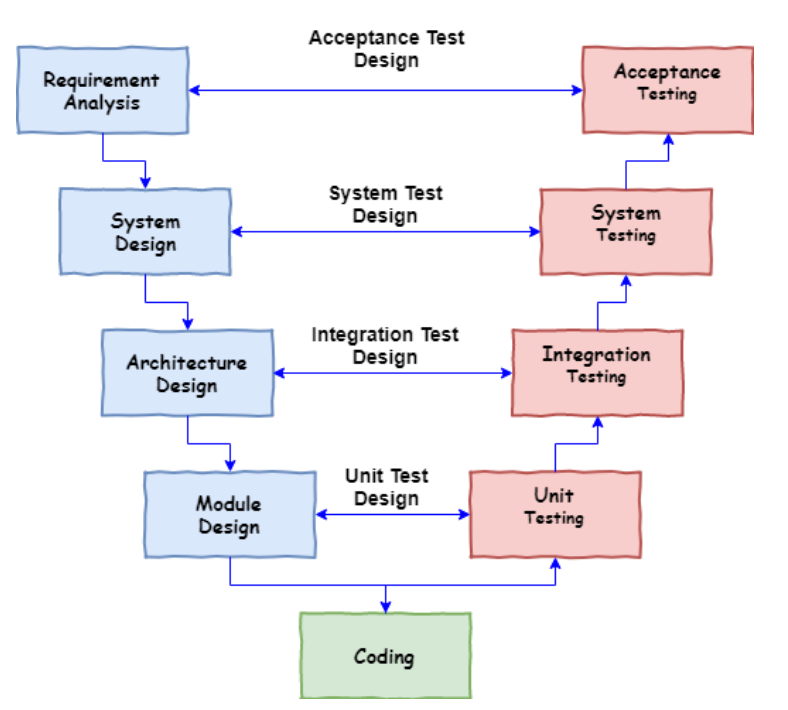

Figura 3.17: Modello di sviluppo adottato<sup>[38](#page-51-2)</sup>

Ho sviluppato del codice che concretizzasse in forma di software i test di unità e di integrazione tramite il framework Jasmine: questo rende possibile la loro esecuzione, se l'ambiente di test è ben configurato, in maniera ripetibile, automatizzata e rapida. Ho deciso di eseguire i test di sistema manualmente data la poca esperienza con il framework Jasmine ed il poco tempo rimasto per il completamento delle attività di progetto: ritengo valida questa scelta date le dimensioni ridotte del prodotto e la possibilità di automatizzare queste prove, data la presenza della documentazione necessaria.

## <span id="page-51-0"></span>3.7 Validazione

Le attività di validazione servono per accertare che il prodotto finito sia conforme alle aspettative di chi ha la visione dei bisogni da soddisfare con il prodotto (proponente).

Ho effettuato il collaudo durante l'ultima settimana di attività in presenza del committente, ovvero colui (persona fisica, azienda o ente) che ha interesse diretto nel risultato finale del progetto: nel mio caso, le figure del proponente e del committente sono rappresentate dal tutor aziendale.

In seguito all'accettazione del prodotto, ho potuto dedicare i restanti giorni all'esecuzione di attività di integrazione e studio della libreria di componenti grafici DevExtreme, come riportato nella sezione [§1.4.](#page-17-0)

<span id="page-51-2"></span><sup>38</sup>Fonte: [https://tutorials.freshersnow.com](https://tutorials.freshersnow.com/software-engineering/v-model/)

## <span id="page-52-0"></span>3.8 Risultato finale

Riporto alcune statistiche di progetto, seguite da schermate dell'applicazione ADeQA e spiegazione, ove necessario, delle differenze tra l'interfaccia grafica realizzata e l'interfaccia grafica progettata.

### <span id="page-52-1"></span>3.8.1 Statistiche qualitative e quantitative

#### Requisiti soddisfatti

Il prodotto sviluppato ricopre tutti i requisiti indicati nelle tabelle della sezione [§3.3.2](#page-34-0) tranne RF-3, RF-3.1 e RF-3.2 : questo è dovuto alla mancata esposizione dei servizi necessari per il filtraggio delle fasi di lavorazione.

<span id="page-52-2"></span>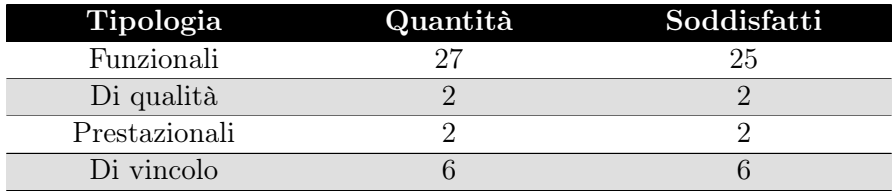

Tabella 3.8: Tabella riassuntiva dei requisiti soddisfatti

#### Code coverage

Con "code coverage" si fa riferimento a una serie di metriche utilizzate nel campo dello sviluppo software per valutare quanto del codice sorgente di un'applicazione è stato eseguito durante l'esecuzione di un insieme di test; non garantisce necessariamente la qualità dei test eseguiti e può rilevare la presenza di malfunzionamenti, ma non dimostra la loro assenza  $(Diikstra \frac{39}{2})$  $(Diikstra \frac{39}{2})$  $(Diikstra \frac{39}{2})$ .

Le metriche di code coverage utilizzate nel progetto sono:

- Line coverage: indica la percentuale di linee di codice eseguite durante l'esecuzione dei test rispetto al totale delle linee di codice sulle quali la prova viene eseguita;
- Branch coverage: percentuale di rami condizionali (decisioni) che sono stati attraversati durante l'esecuzione dei test rispetto al totale dei rami presenti nel codice;
- Statement coverage: percentuale di istruzioni che sono state eseguite durante l'esecuzione dei test rispetto al totale delle istruzioni nel codice;
- Function coverage: percentuale di funzioni che sono state "chiamate" durante l'esecuzione dei test rispetto al totale delle funzioni nel codice.

<span id="page-52-3"></span><sup>39</sup>Fonte: [https://vitolavecchia.altervista.org](https://vitolavecchia.altervista.org/tecniche-metodologie-test-software/)

<span id="page-53-0"></span>

|       | Statements : 79.69% (475/596)  |
|-------|--------------------------------|
|       | Branches : 69.03% ( 107/155 )  |
|       | Functions : 77.38% ( 130/168 ) |
| Lines | $: 79.18\%$ (426/538)          |
|       |                                |

Figura 3.18: Code coverage di progetto

### Quantità di prodotti

Nelle statistiche sotto riportate, si può notare che la voce "linee di codice" differisce dal totale delle linee di codice testate dell'immagine conclusiva della sezione precedente: il motivo si trova nel fatto che le linee di codice testate non comprendono istruzioni di dichiarazione variabili, importazione di file e, in generale, tutto ciò che non è contenuto all'interno di un metodo.

<span id="page-53-1"></span>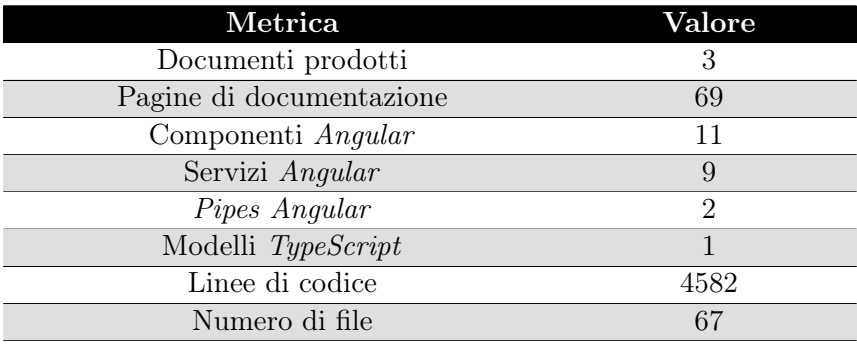

Tabella 3.9: Statistiche quantitative sul prodotto

## <span id="page-54-0"></span>3.8.2 Interfaccia grafica

## Autenticazione

<span id="page-54-1"></span>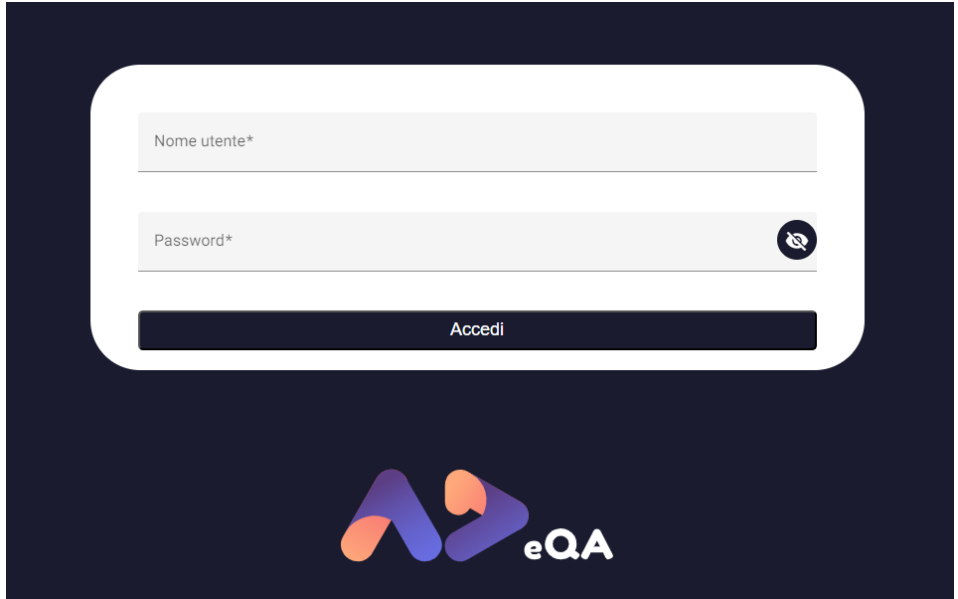

Figura 3.19: Schermata di autenticazione - passo 1

<span id="page-54-2"></span>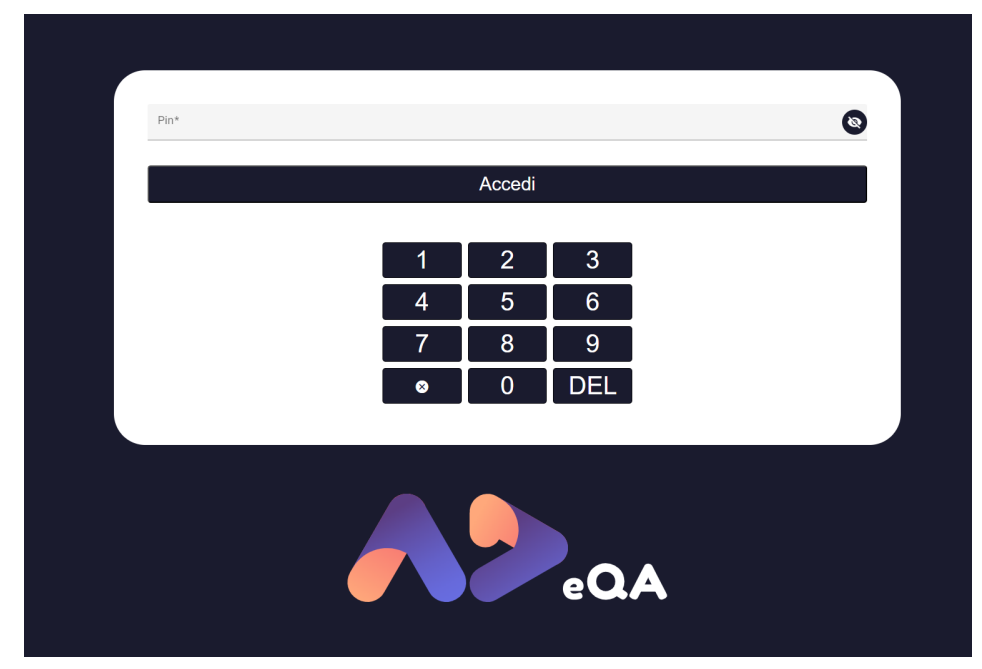

Figura 3.20: Schermata di autenticazione - passo 2

Entrambe le schermate di autenticazione sono state realizzate rispettando le specifiche di progettazione grafica.

#### Visualizzazione principale

<span id="page-55-0"></span>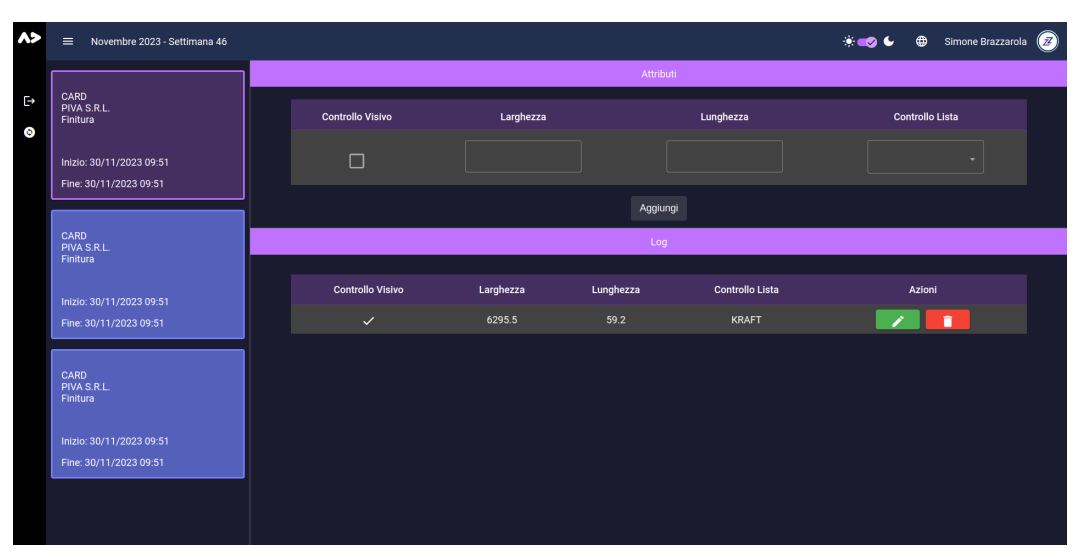

Figura 3.21: Schermata principale - tema scuro

<span id="page-55-1"></span>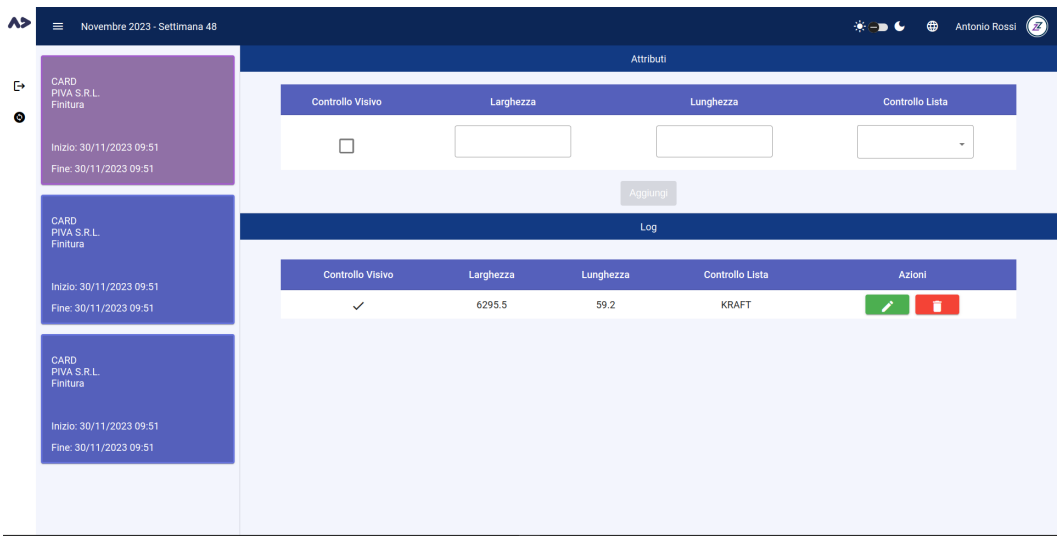

Figura 3.22: Schermata principale - tema chiaro

Anche in questo caso, vi è un'importante somiglianza con l'interfaccia ideata nel processo di progettazione: dalle figure sottostanti, si possono capire quali sono state le modifiche apportate alle specifiche.

<span id="page-55-2"></span>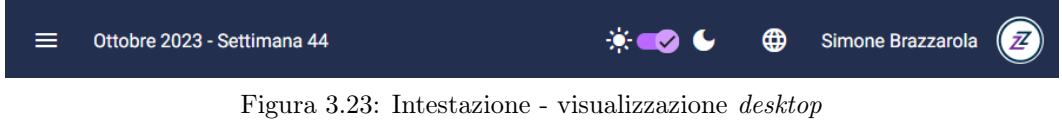

Il widget di intestazione è stato dotato, a sinistra, di un pulsante grafico che serve per mostrare / far scomparire la lista di fasi di lavorazione.

<span id="page-56-0"></span>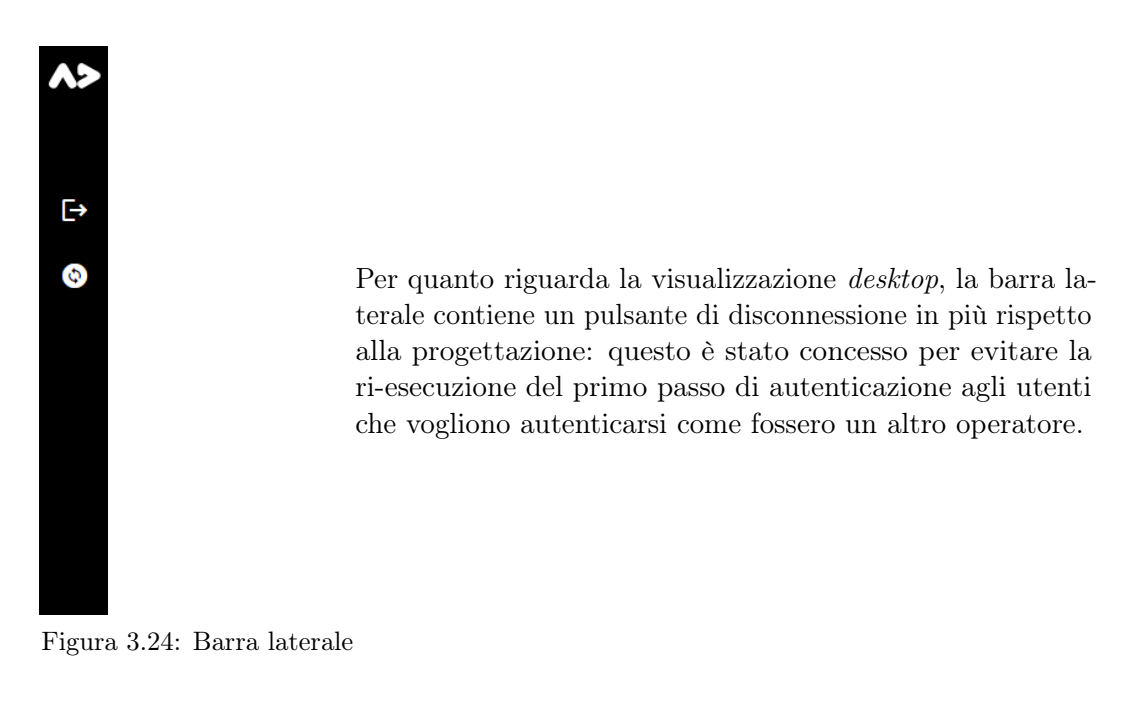

<span id="page-56-1"></span>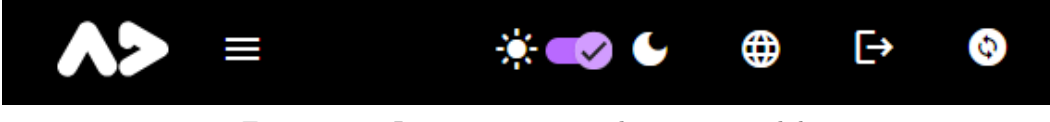

Figura 3.25: Intestazione - visualizzazione mobile

Per quanto riguarda la visualizzazione per dispositivi mobili, la barra di intestazione (così come la barra laterale per la visualizzazione desktop) contiene un pulsante di disconnessione in più rispetto alla progettazione.

## <span id="page-58-0"></span>Capitolo 4

## Retrospettiva delle attività

Questo capitolo contiene una valutazione retrospettiva sulle attività svolte ed il risultato ottenuto, mettendo a confronto:

- Aspettive e risultati raggiunti;
- Competenze acquisite durante le attività e competenze erogate dal corso di studi.

## <span id="page-58-1"></span>4.1 Raggiungimento degli obiettivi prefissati

### <span id="page-58-2"></span>4.1.1 Obiettivi aziendali

Gli obiettivi che riporto di seguito fanno riferimento alla sezione [§2.3.](#page-21-0)

#### Obiettivi obbligatori

<span id="page-58-3"></span>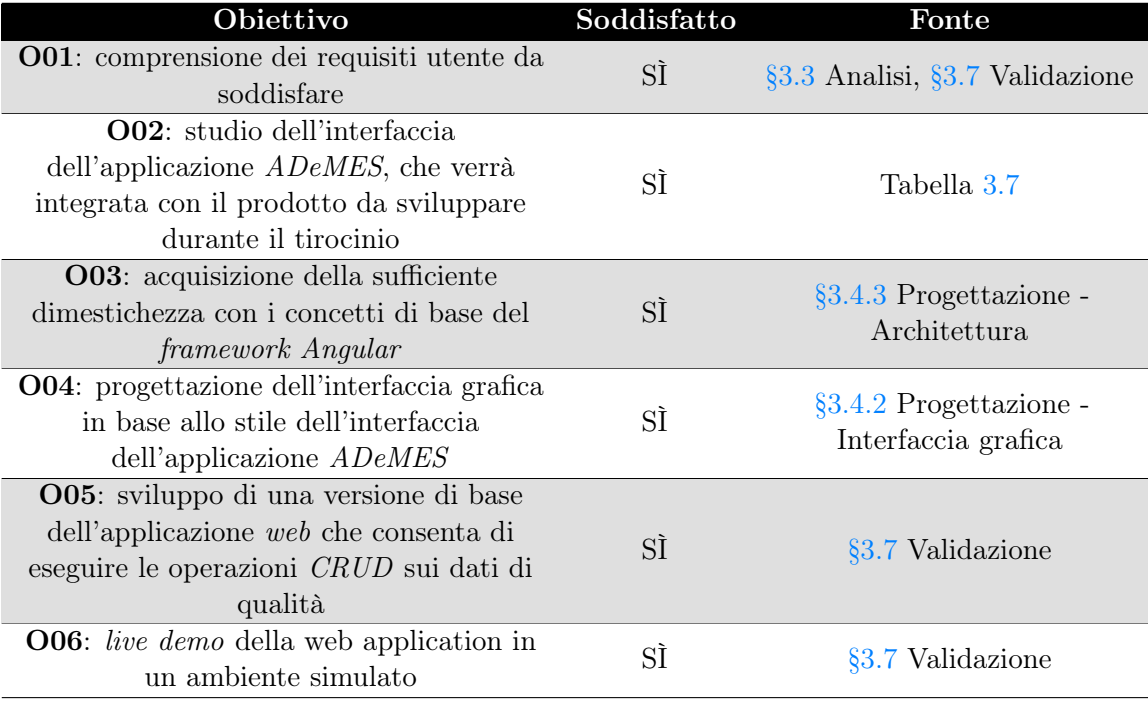

## 4.1. RAGGIUNGIMENTO DEGLI OBIETTIVI PREFISSATI 48

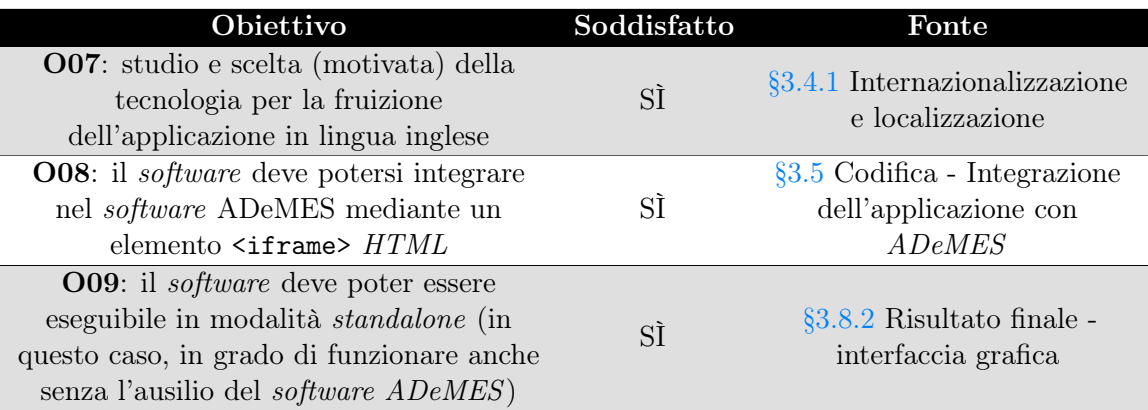

Tabella 4.1: Obiettivi di tirocinio - obbligatori

## Obiettivi desiderabili

<span id="page-59-1"></span>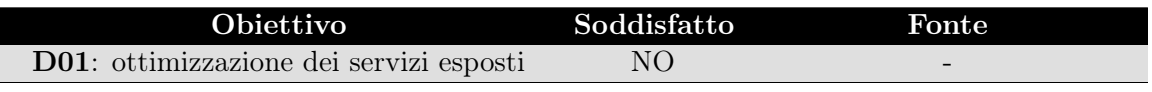

Tabella 4.2: Obiettivi di tirocinio - desiderabili

L'obiettivo D01 non è stato soddisfatto a causa del poco tempo rimanente al termine delle attività di sviluppo del software ADeQA.

## Obiettivi facoltativi

<span id="page-59-2"></span>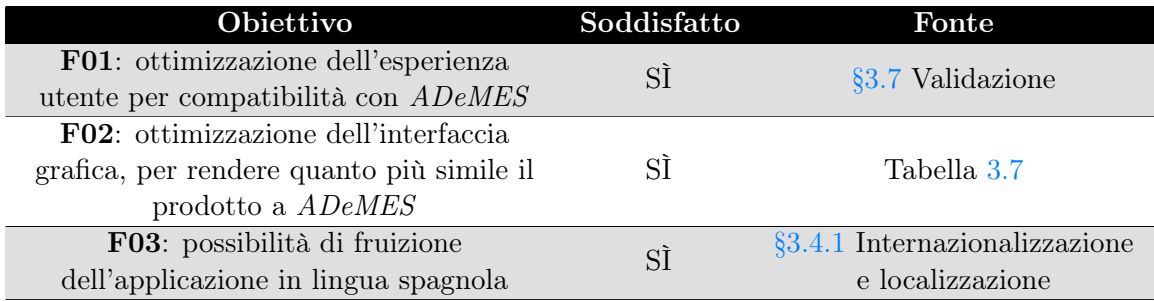

Tabella 4.3: Obiettivi di tirocinio - facoltativi

## <span id="page-59-0"></span>4.1.2 Obiettivi personali

Gli obiettivi che riporto di seguito fanno riferimento alla sezione [§2.6.](#page-25-0)

<span id="page-59-3"></span>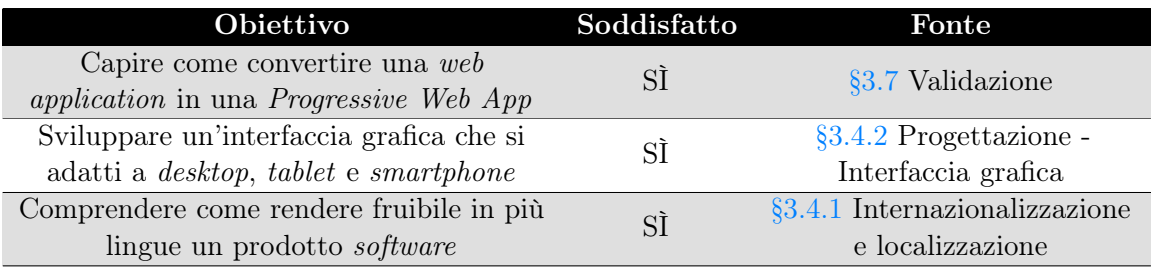

<span id="page-60-3"></span>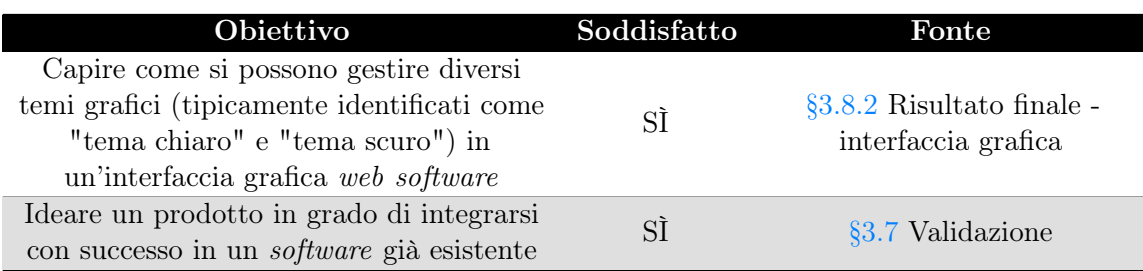

Tabella 4.4: Obiettivi di tirocinio - personali

#### Commento

Ho conseguito in modo soddisfacente quasi tutti gli obiettivi nel corso delle attività di tirocinio, in particolare tutti gli obiettivi obbligatori aziendali e gli obiettivi personali: valuto positivamente l'esperienza di stage sia per quanto concerne il risultato raggiunto, sia per le modalità ed il clima di svolgimento delle attività.

## <span id="page-60-0"></span>4.2 Competenze e conoscenze acquisite

Durante le attività di tirocinio ho potuto affinare e acquisire alcune conoscenze e competenze relative allo sviluppo di prodotti software incentrati sull'aspetto grafico  $(frontend)$  $(frontend)$  $(frontend)$  ed alle abilità non strettamente legate ad alcuna competenza tecnica (soft skills).

### Ambito professionale

A livello di tecnologie e conoscenze di settore, ho potuto approfondire lo studio del framework Angular (e tecnologie ad esso connesse) tramite:

- Attività di test: mi sono informato (tramite documentazione ufficiale<sup>[40](#page-60-1)</sup> e forum online) riguardo al framework Jasmine, strettamente accoppiato ad Angular;
- Utilizzo di componenti grafiche pronte all'uso: ho utilizzato per la prima volta il framework Angular Material, nato per supportare lo sviluppo di interfacce Angular;
- Gestione delle traduzioni: non avendo mai affrontato il problema di gestione delle traduzioni del contenuto statico di un'applicazione web, ho avuto l'opportunità di eseguire una ricerca sulle possibili tecnologie da adottare, scegliendo la libreria ngx-translate;
- Gestione del tema grafico: questa esigenza mi ha consentito di studiare ed applicare una serie di funzionalità e pratiche messe a disposizione dal framework Angular Material che, per quanto riguarda le mie ricerche in rete (tipicamente forum come  $StackOverflow^{41}$  $StackOverflow^{41}$  $StackOverflow^{41}$  non sono quasi mai incentivate nonostante siano la soluzione corretta per *design*: ciò si deve al vantaggio che si acquisisce sul

<span id="page-60-1"></span><sup>40</sup>Fonte: [https://angular.io](https://angular.io/guide/testing)

<span id="page-60-2"></span> $\rm ^{41}Fonte:$ <https://stackoverflow.com/>

breve periodo nell'utilizzo di stratagemmi rapidi, ignorando l'impatto di questo approccio in un futuro più o meno lontano.

#### Ambito personale

Complice il fatto che non avevo mai preso parte a processi aziendali (in aziende di settore informatico) ho potuto sperimentare direttamente l'importanza che la comunicazione tra individui ricopre nella buona riuscita di un progetto: l'errata comprensione di requisiti utente può produrre un costo più che lineare rispetto al tempo impiegato prima di prendere provvedimenti per sistemare il difetto.

<span id="page-61-0"></span>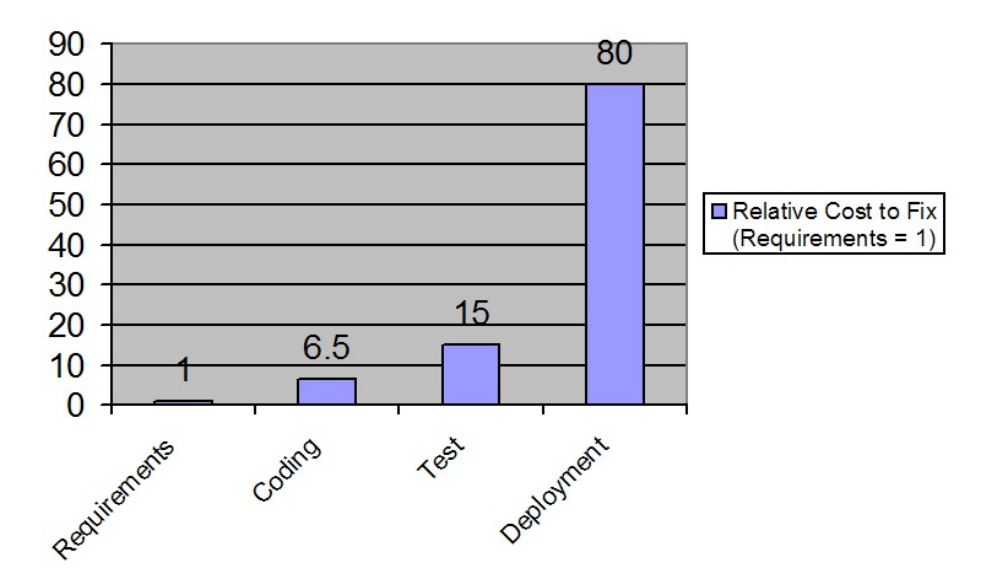

Figura 4.1: Costo della risoluzione di un errore avvenuto durante le attività di analisi [42](#page-61-1)

Nel mio caso, gli errori di comprensione sono stati risolti durante le attività di analisi stesse grazie alla volontà di tutte le parti di massimizzare il risultato in termini qualitativi e quantitativi, dato il vincolo di durata della mia esperienza lavorativa.

Altra competenza che ho acquisito nel corso delle attività di stage è la gestione del tempo:

- Tempo dedicato ad attività produttive: è importante identificare gli obiettivi principali per un periodo di tempo sufficiente ampio da consentire un avanzamento tangibile (ma non troppo ampio, per evitare di inserire un numero di obiettivi non realistico) e, a partire da questi obiettivi, pianificare i compiti e le attività per il periodo in analisi; la pianificazione dei compiti è ciò che consente di delineare una strategia di partenza e deve comprendere (per ogni compito) un periodo di tempo durante il quale il compito può essere in ritardo senza far tardare l'intero progetto di cui fa parte (slack time);
- Tempo dedicato ad attività extra-lavorative: una serie di circostanze personali mi ha permesso di sperimentare esattamente metà delle attività

<span id="page-61-1"></span><sup>42</sup>Fonte: [https://www.stickyminds.com](https://www.stickyminds.com/article/what-cost-requirement-error)

<span id="page-62-1"></span>lavorative vivendo da solo, dovendo provvedere ai miei bisogni primari: questa esperienza mi ha fatto capire l'importanza della pianificazione anche nelle attività quotidiane, perseguendo la ripetibilità (e quindi instaurando una routine) nelle attività che lo consentono, lasciando spazio e dando priorità quando possibile ad attività ricreative e sociali.

## <span id="page-62-0"></span>4.3 Competenze curricolari e lavorative

La distanza tra le competenze richieste all'inizio delle attività lavorative e quelle erogate dal corso di studi è minore di quanto avrei immaginato all'inizio dell'esperienza:

- Gestione di progetto: per quanto riguarda la gestione di progetto, affrontata durante i progetti didattici sviluppati per i corsi "Programmazione a Oggetti", "Tecnologie Web" e "Ingegneria del Software", ho potuto constatare di aver colto gli elementi fondamentali per la buona riuscita di un progetto, specialmente se svolto in solitaria a livello di attività di sviluppo (come nel caso del tirocinio);
- Ricerca di strumenti e tecnologie: ho compreso durante gli studi che questa operazione è di grande impatto in un progetto e richiede abbastanza tempo e meticolosità per ottenere, in cambio, un prodotto che soddisfi determinate esigenze; proiettando questo ragionamento in un contesto lavorativo, una scelta errata può causare una perdita (economica e di tempo) ingente;
- Comunicazione: durante i progetti didattici ho avuto modo di capire l'importanza di una comunicazione chiara e celere con i colleghi e gli [stakeholders](#page-67-2), come evidenziato dalla figura [4.1;](#page-61-0)
- Conoscenza di strumenti moderni: durante gli anni di studio ho potuto notare l'utilizzo di tecnologie consolidate per la spiegazione di concetti teorici e pratici quali il linguaggio  $C++$  e l'insieme delle tecnologie alla base del web ([HTML](#page-28-0), [CSS](#page-28-1) e JavaScript); a mio parere, si sarebbe potuto dedicare del tempo per l'introduzione a tecnologie ormai anch'esse consolidate nel panorama dello sviluppo software quali i framework di sviluppo web Angular e React ed i linguaggi di programmazione Kotlin (per lo sviluppo di applicazioni Android), Scala e  $C#$ .

## <span id="page-63-4"></span><span id="page-63-0"></span>Acronimi e abbreviazioni

- <span id="page-63-3"></span>API [Application Program Interface](#page-64-6). [53](#page-64-7)
- <span id="page-63-5"></span>DAM [Digital asset management](#page-65-2). [54](#page-65-6)
- <span id="page-63-6"></span>ERP [Enterprise resource planning](#page-65-1). [54](#page-65-6)
- <span id="page-63-1"></span>IT Information Technology, acronimo usato per indicare persone o cose attinenti all'ambito informatico. [2](#page-13-8)
- <span id="page-63-7"></span>MES [Manufacturing execution system](#page-65-3). [54](#page-65-6)
- <span id="page-63-2"></span>PWA [Progressive Web App](#page-66-0). [14,](#page-25-2) [55](#page-66-4)
- <span id="page-63-8"></span>REST [Representational State Transfer](#page-66-3) . [55](#page-66-4)
- <span id="page-63-9"></span>UML [Unified Modeling Language](#page-67-4). [56](#page-67-5)
- <span id="page-63-10"></span>WMS [Warehouse management system](#page-67-0). [56](#page-67-5)

## <span id="page-64-7"></span><span id="page-64-1"></span>Glossario

<span id="page-64-6"></span>[API](#page-63-3) in informatica con il termine Application Programming Interface (ing. interfaccia di programmazione di un'applicazione) si indicano regole e specifiche per la comunicazione tra software.

Tali regole fungono da interfaccia tra i vari software e ne facilitano l'interazione, allo stesso modo in cui l'interfaccia utente facilita l'interazione tra uomo e computer.

Application Programming Interface. URL: https://www.treccani.it/ [enciclopedia/api\\_%28Lessico-del-XXI-Secolo%29/](https://www.treccani.it/enciclopedia/api_%28Lessico-del-XXI-Secolo%29/) . [10,](#page-21-4) [11,](#page-22-2) [18,](#page-29-2) [52](#page-63-4)

- <span id="page-64-5"></span>Backend con il termine "backend" si intende la parte non visibile all'utente di un programma, che elabora e gestisce i dati generati dall'interfaccia grafica. Backend. URL: [https://it.wikipedia.org/wiki/Front-end\\_e\\_back-end](https://it.wikipedia.org/wiki/Front-end_e_back-end). [9,](#page-20-6) [11](#page-22-2)
- <span id="page-64-4"></span>Black box con il termine "black box" si intende un dispositivo con riferimento alle sole caratteristiche esterne, in particolare alle funzioni di trasferimento tra grandezze di ingresso o di uscita, ignorando cioè del tutto la costituzione interna.

 $Black box$ . URL: <https://www.treccani.it/vocabolario/scatola/>. [9](#page-20-6)

- <span id="page-64-3"></span>**Business to business** con il termine "business to business" (it. commercio interaziendale) si intende la tipologia di commercio elettronico che intercorre tra attori economici organizzati in forma d'impresa, quali per esempio le aziende manifatturiere, industriali e commerciali, attraverso siti web dedicati. Business to business. URL: [https://www.treccani.it/enciclopedia/b2b\\_](https://www.treccani.it/enciclopedia/b2b_%28Lessico-del-XXI-Secolo%29/) [%28Lessico-del-XXI-Secolo%29/](https://www.treccani.it/enciclopedia/b2b_%28Lessico-del-XXI-Secolo%29/) . [2](#page-13-8)
- <span id="page-64-0"></span>Controllo qualità con il termine "controllo qualità" si riferisce alle fasi del sistema di gestione della qualità che prevedono ispezioni, test, esami e verifiche mirate a determinare il livello di soddisfacimento dei requisiti stabiliti per un determinato prodotto, servizio o processo.

Controllo qualità. url: [https://www.teknoring.com/wikitecnica/tecnologi](https://www.teknoring.com/wikitecnica/tecnologia/controllo-di-qualita/)a/ [controllo-di-qualita/](https://www.teknoring.com/wikitecnica/tecnologia/controllo-di-qualita/). [iv](#page-4-3)

<span id="page-64-2"></span>**Digital asset** con il termine "digital asset" (it. risorsa digitale) si intende tutto ciò che esiste solo in forma digitale e viene fornito con un diritto di utilizzo distinto o un'autorizzazione in base all'uso.

I dati che non possiedono tale diritto non sono considerati beni.  $Digital asset$ . URL: [https://en.wikipedia.org/wiki/Digital\\_asset](https://en.wikipedia.org/wiki/Digital_asset) . [1,](#page-12-6) [3](#page-14-6) <span id="page-65-6"></span><span id="page-65-2"></span>[Digital asset management](#page-63-5) con il termine "digital asset management" (it. sistema di gestione delle risorse digitali) si intende un software che consente di creare, organizzare e distribuire i contenuti su differenti canali e aumentare l'efficacia della comunicazione.

È utilizzato per centralizzare e organizzare le risorse in un'unica libreria di facile accesso.

Digital asset management. url: [https://onpage.it/differenza-tra-pim](https://onpage.it/differenza-tra-pim-e-dam-per-aziende/)[e-dam-per-aziende/](https://onpage.it/differenza-tra-pim-e-dam-per-aziende/)  $.3, 52$  $.3, 52$  $.3, 52$  $.3, 52$ 

<span id="page-65-1"></span>[Enterprise resource planning](#page-63-6) con il termine "enterprise resource planning" (it. pianificazione delle risorse d'impresa) si intende un software di gestione che integra tutti i processi aziendali e tutte le funzioni aziendali rilevanti, ad esempio vendite, acquisti, gestione magazzino, finanza o contabilità.

Enterprise resource planning. URL:  $h$ ttps : //it.wikipedia.org/wiki/ [Enterprise\\_resource\\_planning](https://it.wikipedia.org/wiki/Enterprise_resource_planning) . [2,](#page-13-8) [52](#page-63-4)

- <span id="page-65-0"></span>Filiera produttiva con il termine "filiera produttiva" si indica la sequenza delle lavorazioni (detta anche filiera tecnologico-produttiva), effettuate in successione, al fine di trasformare le materie prime in un prodotto finito (ingl. supply chain). Le diverse imprese sono integrate tra loro (ai fini della realizzazione di un prodotto):
	- Verticalmente: se svolgono una o più attività della filiera;
	- Orizzontalmente: se operano allo stesso stadio di un ciclo produttivo.

Con la globalizzazione dell'economia, esse possono essere situate in paesi e continenti diversi.

Filiera produttiva. URL: [https://www.treccani.it/enciclopedia/filiera](https://www.treccani.it/enciclopedia/filiera-produttiva/)[produttiva/](https://www.treccani.it/enciclopedia/filiera-produttiva/). [iv](#page-4-3)

- <span id="page-65-5"></span>Frontend con il termine "frontend" si intende la parte visibile all'utente di un programma e con cui egli può interagire, tipicamente un'interfaccia utente. Frontend. URL: [https://it.wikipedia.org/wiki/Front-end\\_e\\_back-end](https://it.wikipedia.org/wiki/Front-end_e_back-end). [11,](#page-22-2) [49](#page-60-3)
- <span id="page-65-4"></span>Innovazione con il termine "innovazione" si intende l'atto e l'effetto dell'innovare, cioè dell'introdurre concetti, metodi, strumenti nuovi. Innovazione. url: [https://www.treccani.it/enciclopedia/innovazione\\_](https://www.treccani.it/enciclopedia/innovazione_(Dizionario-delle-Scienze-Fisiche)/) [\(Dizionario-delle-Scienze-Fisiche\)/](https://www.treccani.it/enciclopedia/innovazione_(Dizionario-delle-Scienze-Fisiche)/) . [6,](#page-17-5) [7](#page-18-2)
- <span id="page-65-3"></span>[Manufacturing execution system](#page-63-7) con il termine "manufacturing execution system" (it. sistema di esecuzione manifatturiera) si intende un software che ha la principale funzione di gestire e controllare la funzione produttiva di un'azienda. La gestione riguarda il dispaccio degli ordini, gli avanzamenti in quantità e tempo, il versamento a magazzino, nonché il collegamento diretto ai macchinari per dedurre informazioni utili ad integrare l'esecuzione della produzione come a produrre informazioni per il controllo della produzione stessa.

Manufacturing execution system. URL: [https://it.wikipedia.org/wiki/](https://it.wikipedia.org/wiki/Manufacturing_Execution_System) [Manufacturing\\_Execution\\_System](https://it.wikipedia.org/wiki/Manufacturing_Execution_System) . [3,](#page-14-6) [52](#page-63-4)

- <span id="page-66-4"></span><span id="page-66-0"></span>[Progressive Web App](#page-63-2) in informatica con il termine "Progressive Web App" (it. applicazione progressiva) si indica un'applicazione sviluppata utilizzando tecnologie utilizzate solitamente per lo sviluppo web, ma che offre un'esperienza utente simile a quella di un'app nativa:
	- Come un sito web, può funzionare su piattaforme e dispositivi diversi utilizzando un unico codice sorgente;
	- Come un'app specifica per una piattaforma, può essere installata sul dispositivo, può operare offline e in background, e può integrarsi con il dispositivo e con altre app installate.

Progressive Web App. URL: [https://developer.mozilla.org/en-US/docs/](https://developer.mozilla.org/en-US/docs/Web/Progressive_web_apps) [Web/Progressive\\_web\\_apps](https://developer.mozilla.org/en-US/docs/Web/Progressive_web_apps). [iv,](#page-4-3) [9,](#page-20-6) [11,](#page-22-2) [25,](#page-36-4) [52](#page-63-4)

<span id="page-66-2"></span>Realtà aumentata con il termine "realtà aumentata" si intende la tecnica attraverso cui si aggiungono informazioni alla scena reale.

Questa tecnica è realizzabile attraverso piccoli visori sostenuti, come i caschi immersivi, da supporti montati sulla testa che permettono di vedere la scena reale attraverso lo schermo semitrasparente del visore (see-through), utilizzato anche per mostrare grafica e testi generati dal computer.

Realtà aumentata. URL: [https://www.treccani.it/enciclopedia/realta](https://www.treccani.it/enciclopedia/realta-aumentata_%28Lessico-del-XXI-Secolo%29/)[aumentata\\_%28Lessico-del-XXI-Secolo%29/](https://www.treccani.it/enciclopedia/realta-aumentata_%28Lessico-del-XXI-Secolo%29/) . [6](#page-17-5)

- <span id="page-66-3"></span>[REST](#page-63-8) in informatica con il termine Representational State Transfer si intende uno stile architetturale di comunicazione tra software dotato dei seguenti principi:
	- 1. Assenza di stato: ogni richiesta del *client* al server deve contenere tutte le informazioni necessarie per comprendere e elaborare la richiesta. Lo stato del *client* non è memorizzato sul *server* tra le richieste;
	- 2. Architettura client-server: il sistema è diviso in due parti indipendenti: il client, che si occupa dell'interfaccia utente e delle interazioni dell'utente, e il server, che gestisce la logica aziendale e conserva le risorse;
	- 3. Possibilità di salvare in cache le risposte: le risposte del server devono essere esplicitamente contrassegnate come cacheable o non cacheable. Ciò consente ai client di memorizzare in modo efficiente le risorse e migliorare le prestazioni complessive del sistema;
	- 4. Interfaccia uniforme: l'interfaccia tra il client e il server per l'ottenimento della stessa risorsa deve essere uniforme, non importa da dove proviene la richiesta;
	- 5. Sistema stratificato: l'architettura può essere suddivisa in livelli, con ogni livello che svolge un ruolo specifico.

Representational State Transfer. url: [https://www.ibm.com/topics/rest](https://www.ibm.com/topics/rest-apis)[apis](https://www.ibm.com/topics/rest-apis) . [10,](#page-21-4) [52](#page-63-4)

<span id="page-66-1"></span>Software house con il termine "software house" si intende un'azienda specializzata nella produzione di software il cui obiettivo è quello di sviluppare applicazioni <span id="page-67-5"></span>informatiche personalizzate per i propri clienti, che possano soddisfare le loro esigenze specifiche; si occupa dell'intero processo di sviluppo: dalle attività di analisi e progettazione, alla scrittura del codice, alla messa in produzione e manutenzione.

Software house. URL: https://www.businesscompetence.it/cose-una[software-house/](https://www.businesscompetence.it/cose-una-software-house/). [1](#page-12-6)

<span id="page-67-1"></span>**Stack tecnologico** con il termine "stack tecnologico" (it. pila di tecnologie) si intende l'insieme delle tecnologie utilizzate durante lo sviluppo, la manutenzione, il rilascio di un prodotto software; queste tecnologie possono essere i linguaggi di programmazione, i frameworks, le librerie e, in generale, gli strumenti utilizzati nei processi citati.

Stack tecnologico. URL: [https://www.heap.io/topics/what-is-a-tech](https://www.heap.io/topics/what-is-a-tech-stack)[stack](https://www.heap.io/topics/what-is-a-tech-stack)  $.2, 8$  $.2, 8$  $.2, 8$  $.2, 8$ 

<span id="page-67-2"></span>Stakeholder con il termine "stakeholder" (it. portatore di interessi) si intendono tutti i soggetti, individui od organizzazioni, attivamente coinvolti in un'iniziativa economica (progetto, azienda), il cui interesse è negativamente o positivamente influenzato dal risultato dell'esecuzione, o dall'andamento, dell'iniziativa e la cui azione o reazione a sua volta influenza le fasi o il completamento di un progetto o il destino di un'organizzazione.

Stakeholder. url: <https://www.treccani.it/enciclopedia/stakeholder/> . [4,](#page-15-2) [13,](#page-24-3) [14,](#page-25-2) [51](#page-62-1)

<span id="page-67-3"></span>Standalone con il termine "standalone" si intende un oggetto o un software capace di funzionare da solo o in maniera indipendente da altri oggetti o software, con cui potrebbe altrimenti interagire.

Standalone. URL: https://it.wikipedia.org/wiki/Stand-alone\_ [\(informatica\)](https://it.wikipedia.org/wiki/Stand-alone_(informatica)) . [10](#page-21-4)

- <span id="page-67-4"></span>[UML](#page-63-9) in ingegneria del software UML, Unified Modeling Language (ing. linguaggio di modellazione unificato) è un linguaggio di modellazione e specifica basato sul paradigma a oggetti. L'UML svolge un'importantissima funzione di "lingua franca" nella comunità della progettazione e programmazione a oggetti. Gran parte della letteratura di settore usa tale linguaggio per descrivere soluzioni analitiche e progettuali in modo sintetico e comprensibile a un vasto pubblico. Unified Modeling Language. URL: https://it.wikipedia.org/wiki/ [Unified\\_Modeling\\_Language](https://it.wikipedia.org/wiki/Unified_Modeling_Language) . [18,](#page-29-2) [52](#page-63-4)
- <span id="page-67-0"></span>[Warehouse management system](#page-63-10) con il termine "warehouse management system" (it. sistema di gestione del magazzino) si intende un software che aiuta le aziende a gestire e controllare le operazioni quotidiane di magazzino, dall'ingresso delle merci e materiali in un centro di distribuzione o polo logistico fino alla loro uscita.

Warehouse management system. URL: https://www.sap.com/italy/ [products / scm / extended - warehouse - management / what - is - a - wms . html](https://www.sap.com/italy/products/scm/extended-warehouse-management/what-is-a-wms.html) . [2,](#page-13-8) [52](#page-63-4)

## <span id="page-68-0"></span>Bibliografia

### Siti web consultati

- Application Programming Interface. url: [https://www.treccani.it/enciclopedia/](https://www.treccani.it/enciclopedia/api_%28Lessico-del-XXI-Secolo%29/) [api\\_%28Lessico-del-XXI-Secolo%29/](https://www.treccani.it/enciclopedia/api_%28Lessico-del-XXI-Secolo%29/) (cit. a p. [53\)](#page-64-7).
- Backend. URL: [https://it.wikipedia.org/wiki/Front-end\\_e\\_back-end](https://it.wikipedia.org/wiki/Front-end_e_back-end) (cit. a p. [53\)](#page-64-7).
- Black box. URL: <https://www.treccani.it/vocabolario/scatola/> (cit. a p. [53\)](#page-64-7).
- Business to business. URL: https://www.treccani.it/enciclopedia/b2b\_  $\frac{\%28Lessico-del-XXI-Secolo\%29}{\text{cit. a p. 53}}$ .
- Controllo qualità. url: [https://www.teknoring.com/wikitecnica/tecnologia/](https://www.teknoring.com/wikitecnica/tecnologia/controllo-di-qualita/) [controllo-di-qualita/](https://www.teknoring.com/wikitecnica/tecnologia/controllo-di-qualita/) (cit. a p. [53\)](#page-64-7).
- Digital asset. URL: [https://en.wikipedia.org/wiki/Digital\\_asset](https://en.wikipedia.org/wiki/Digital_asset) (cit. a p. [53\)](#page-64-7).
- Digital asset management. url: [https://onpage.it/differenza-tra-pim-e-dam](https://onpage.it/differenza-tra-pim-e-dam-per-aziende/)[per-aziende/](https://onpage.it/differenza-tra-pim-e-dam-per-aziende/) (cit. a p. [54\)](#page-65-6).
- Enterprise resource planning. url: [https://it.wikipedia.org/wiki/Enterprise\\_](https://it.wikipedia.org/wiki/Enterprise_resource_planning) [resource\\_planning](https://it.wikipedia.org/wiki/Enterprise_resource_planning) (cit. a p. [54\)](#page-65-6).
- Filiera produttiva. URL: https://www.treccani.it/enciclopedia/filiera[produttiva/](https://www.treccani.it/enciclopedia/filiera-produttiva/) (cit. a p. [54\)](#page-65-6).
- Frontend. URL: [https://it.wikipedia.org/wiki/Front-end\\_e\\_back-end](https://it.wikipedia.org/wiki/Front-end_e_back-end) (cit. a p. [54\)](#page-65-6).
- Innovazione. URL: https : / / www.treccani.it / enciclopedia / innovazione \_ [\(Dizionario-delle-Scienze-Fisiche\)/](https://www.treccani.it/enciclopedia/innovazione_(Dizionario-delle-Scienze-Fisiche)/) (cit. a p. [54\)](#page-65-6).
- Manufacturing execution system. URL: [https://it.wikipedia.org/wiki/Manufactu](https://it.wikipedia.org/wiki/Manufacturing_Execution_System)ring\_ [Execution\\_System](https://it.wikipedia.org/wiki/Manufacturing_Execution_System) (cit. a p. [54\)](#page-65-6).
- Progressive Web App. URL: [https://developer.mozilla.org/en-US/docs/Web/](https://developer.mozilla.org/en-US/docs/Web/Progressive_web_apps) [Progressive\\_web\\_apps](https://developer.mozilla.org/en-US/docs/Web/Progressive_web_apps) (cit. a p. [55\)](#page-66-4).
- Realtà aumentata. URL: https://www.treccani.it/enciclopedia/realta[aumentata\\_%28Lessico-del-XXI-Secolo%29/](https://www.treccani.it/enciclopedia/realta-aumentata_%28Lessico-del-XXI-Secolo%29/) (cit. a p. [55\)](#page-66-4).
- Representational State Transfer. url: <https://www.ibm.com/topics/rest-apis> (cit. a p. [55\)](#page-66-4).
- Software house. url: [https://www.businesscompetence.it/cose-una-software](https://www.businesscompetence.it/cose-una-software-house/)[house/](https://www.businesscompetence.it/cose-una-software-house/) (cit. a p.  $56$ ).
- Stack tecnologico. url: <https://www.heap.io/topics/what-is-a-tech-stack> (cit. a p. [56\)](#page-67-5).
- Stakeholder. URL: <https://www.treccani.it/enciclopedia/stakeholder/> (cit. a p. [56\)](#page-67-5).
- Standalone. URL: [https://it.wikipedia.org/wiki/Stand-alone\\_\(informatica\)](https://it.wikipedia.org/wiki/Stand-alone_(informatica)) (cit. a p. [56\)](#page-67-5).
- Unified Modeling Language. URL: [https://it.wikipedia.org/wiki/Unified\\_](https://it.wikipedia.org/wiki/Unified_Modeling_Language) [Modeling\\_Language](https://it.wikipedia.org/wiki/Unified_Modeling_Language) (cit. a p. [56\)](#page-67-5).
- Warehouse management system. URL: [https://www.sap.com/italy/products/](https://www.sap.com/italy/products/scm/extended-warehouse-management/what-is-a-wms.html) [scm/extended-warehouse-management/what-is-a-wms.html](https://www.sap.com/italy/products/scm/extended-warehouse-management/what-is-a-wms.html) (cit. a p. [56\)](#page-67-5).